| 🖉 IES Cliont v0.29 : My  | / 185                                                                       |                                                             |                                               |     |
|--------------------------|-----------------------------------------------------------------------------|-------------------------------------------------------------|-----------------------------------------------|-----|
| Help Subnik Quit Functio | vis Conviolids                                                              |                                                             |                                               |     |
|                          | REPORT WAREHOL                                                              | io « » H                                                    |                                               | 0 X |
|                          | Your on-line, green, electronic Rep-<br>ferstoring and easy browsing of all | ert Warehouse                                               | -                                             |     |
|                          | Public Wareboose                                                            | Paivate Wateboose                                           | Business Intelligence                         |     |
|                          | Search Engine and Awdit Trails                                              | Browne Reports                                              | Lader Bi<br>Juli Costinu Bi<br>Administration |     |
| 441                      | Search and Aud Options                                                      | Management Reports<br>Application Reports<br>Custom Ontonia | Managa Warahouse                              |     |
| E                        |                                                                             |                                                             |                                               |     |

Slide notes: Every User has his or her own Private Report Warehouse in a Business Datamart, and we can access it by choosing the Private Warehouse browsing option.

|                      | ant v8.29 : My IES<br>R Quit Functions Commands         |       |                                                                                                    |                           |
|----------------------|---------------------------------------------------------|-------|----------------------------------------------------------------------------------------------------|---------------------------|
| _                    | () Q                                                    | _     | • • • • • •                                                                                                    | 6 🗸 🖉                     |
| RE                   | PORT WAREHOUSE:                                         |       | Private Division                                                                                                    |                           |
|                      | Terry                                                   |       | DbL-click a Category on the left to populate the Roports list on the right.<br>DbL-click a Report in the Reports List to open it. |                           |
| 1 2                  | >>> Report Categoriez<br>FINANCIAL PEPOPTS<br>PERSONNEL | -     | >>> Time Description Report Name                                                                                                  | Published 🔺               |
|                      |                                                         |       |                                                                                                    |                           |
|                      |                                                         |       |                                                                                                    |                           |
|                      |                                                         |       |                                                                                                    |                           |
|                      |                                                         |       |                                                                                                    |                           |
|                      |                                                         |       |                                                                                                    |                           |
| <sub>Set</sub> भूता। | Pre-Select Category Seque                               |       | <b>1</b>                                                                                                    | Fe-Select Report Sequence |
| E Hint               | If no Categories are listed, then you ha                | ve no | ablished Reports 1                                                                                                    |                           |

Slide notes: This part of the Report Warehouse is private to the User, and only our own published Reports appear here, available to ourselves but not to anybody else.

| ES Client v8.29 : My IES<br>Subnit: Quit: Punctions: Commands |                                                                                                    |                           |
|---------------------------------------------------------------|----------------------------------------------------------------------------------------------------|---------------------------|
|                                                               | • 0 « » ii •                                                                                                    | () () ()                  |
| REPORT WAREHOUSE:                                             | Private Division                                                                                                    |                           |
| Terry                                                         | DML-click a Category on the left to populate the Reports list on the right.<br>DML-click a Report in the Reports List to open it. |                           |
| >>> Report Categories<br>1 FIRARCIAL PEPORTS<br>2 FERSUMPL    | S>> Time Description Report Name     1                                                                                            | Published 🔺               |
|                                                               |                                                                                                    |                           |
|                                                               |                                                                                                    |                           |
|                                                               |                                                                                                    |                           |
|                                                               |                                                                                                    |                           |
|                                                               |                                                                                                    |                           |
| 101 De Be-Salart Calazon Sequen                               | + <u>+</u>                                                                                                    | Re-Select Report Sequence |
| Hint: If no Categories are listed, then you have              |                                                                                                    |                           |

Slide notes: If we have never published anything, then there will be nothing here. In this example, I have already published to 2 Categories.

| Elient v8.29 :<br>He Subnit Quit Pun   |                                |           |       |                                                              |                                                                 |         |                                      |
|----------------------------------------|--------------------------------|-----------|-------|--------------------------------------------------------------|-----------------------------------------------------------------|---------|--------------------------------------|
| + 0                                    |                                | -         | Ψ.    | () (( )                                                      | ) it I                                                          | 6       | <ul> <li>(*)</li> <li>(8)</li> </ul> |
| REPORT                                 | WAREHOUSE:                     |           | Pri   | vate Division                                                |                                                                 |         |                                      |
|                                        | Terry                          |           |       | click a Category on the left<br>click a Report in the Report | to populate the Reports list on the righ<br>is List to open it. | t,      |                                      |
| 333 Report<br>1 FIRANCIA<br>2 FERSONNE |                                | 1         | 1     | >>> Time Description<br>JUNE 2010                            | Report Name<br>COURSES                                          |         | Published *<br>01/07/2010 :          |
|                                        |                                |           |       |                                                              |                                                                 |         |                                      |
|                                        |                                |           |       |                                                              |                                                                 |         |                                      |
|                                        |                                |           |       |                                                              |                                                                 |         |                                      |
|                                        |                                |           |       |                                                              |                                                                 |         |                                      |
| er yex Bre                             | Re-Select Category Beque       | +1<br>009 | •     | 1                                                            |                                                                 | Re-Sele | ct Report Sequence                   |
| E Hint: If we Categ                    | ories are listed, then you hav | ve no     | Publi | shed Reports 1                                               |                                                                 |         |                                      |

Slide notes: When I dbl-click a Category on the left then a list of published Reports for that Category appears on the right, and I can dbl-click any Report on the right to view it.

| ES Client v0.29 : My IES<br>Heb Subnit Out Functions Commands |                                                                                                    |                          |                       |
|---------------------------------------------------------------|----------------------------------------------------------------------------------------------------|--------------------------|-----------------------|
| s- 0 Q                                                        | ♥ () « »                                                                                                    |                          | 6 v x                 |
|                                                               | Current Private                                                                                                    | Report                   |                       |
|                                                               | Concestion<br>Processing<br>Processing |                          |                       |
|                                                               | er<br>Barnow Reput                                                                                                    | Sam Chanses View Record  |                       |
|                                                               |                                                                                                    |                          |                       |
| Service Table Web Is using 105                                |                                                                                                    |                          |                       |
| 🖞 Marans 🔛 Application (M                                     | and 🛛 🚡 Current Private Report                                                                                                    | 13 BOERBID RANKSE PATUSE | O 2010/07/01 11:31:47 |

Slide notes: For any selected Report, I can Remove it, Update the Management Fields and Save the Changes, or I can VIEW it.

| IES Client v0.29 : My IB<br>b Subnit Quit Functions |                             |                                                         |               |             |                       |
|-----------------------------------------------------|-----------------------------|---------------------------------------------------------|---------------|-------------|-----------------------|
| ≽ 0 0                                               | •                           | () <b>« »</b>                                           |               |             | 6 Ø 8                 |
|                                                     |                             | Current Private                                         | Report        |             |                       |
|                                                     | Terri Central<br>Presidente | Personneal<br>June 2010<br>Courses<br>economicant at re |               |             |                       |
|                                                     | Rearrow                     | er                                                      |               |             |                       |
|                                                     |                             | Bernow Report                                           | Save Changes  | view Report |                       |
|                                                     |                             |                                                         |               |             |                       |
|                                                     |                             |                                                         |               |             |                       |
| san arts they is using th                           |                             |                                                         |               |             |                       |
| B Atviows                                           | Annicotion Witzerd          | Current Private Report                                  | C. BOFRIDAD R |             | 3 2010/07/01 11:31:47 |

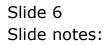

| Helo Infolati Logol             | T Company Ward Hard             | All Collipsett Builden Widdet With Pace                                                                                                    | Cobil Met                 |                       |
|---------------------------------|---------------------------------|----------------------------------------------------------------------------------------------------|---------------------------|-----------------------|
| ► 0 Q                           | 10                              | ) « » I                                                                                                    |                           | () () (X              |
|                                 | Tiese Constraint<br>Pressed No. | Current Private Rep<br>Personnel<br>June 2010<br>Compes<br>Biographicati 21,76                                                                         | sort                      |                       |
|                                 | File Exec                       | utor                                                                                                    | 0                         |                       |
|                                 |                                 | Panlama V1270 011/BridgeWv1552341508Han Open Close Use CPEN is open the Pile, or CLOSE to guil the to PIELS F16 open the Pile, or CLOSE to guil the to | Publich Indian, so use    | eed.                  |
| Services for the New Drugs (125 |                                 |                                                                                                    |                           |                       |
|                                 | Amplication Wilzard             | Current Private Report                                                                                                    | CL BOFRIBAD-RWHSE-PVT-USE | O 2010/07/01 11:31:49 |

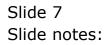

| Help Infolati Correctient Inge | Logoff Chillipsian Wood Have de    | Column alter Widde attacks                                                                                                    | s - Gidal Salet           |                       |
|--------------------------------|------------------------------------|----------------------------------------------------------------------------------------------------|---------------------------|-----------------------|
| - 0 <u>q</u>                   |                                    | (i) (i) (i) (i) (i) (i) (i) (i) (i) (i)                                                                                                    |                           | (4) (2) (2)           |
|                                | Terri Centre alban<br>Prestat Mana | Courses                                                                                                    | port                      |                       |
|                                |                                    |                                                                                                    |                           |                       |
|                                | File Execut                        | illarus.                                                                                                    |                           |                       |
|                                |                                    | Open Close Close C |                           | 8                     |
| ejsan taka Men Irunay 115      |                                    |                                                                                                    |                           |                       |
| B Maintens                     | Application Witzard                | Current Private Report                                                                                                    | C. BOFRIEND-RWHSE-PVT-USE | O 2010/07/01 11:31:49 |

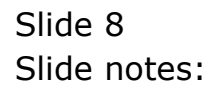

| E) Indelab - Nicresoft Internet Explerer |                                                           |                                                           |  |  |  |  |  |
|------------------------------------------|-----------------------------------------------------------|-----------------------------------------------------------|--|--|--|--|--|
| File Edit View Favorites Tools Help      |                                                           |                                                           |  |  |  |  |  |
| (G tech + (G) + 💽                        |                                                           |                                                           |  |  |  |  |  |
| Address 🕘 ((,127, D, D, 1)(Bridg         | el/W1552341509.htm                                        |                                                           |  |  |  |  |  |
|                                          |                                                           |                                                           |  |  |  |  |  |
|                                          | Gummy Hoops Inc                                           | C                                                         |  |  |  |  |  |
| Tella () guns seyholo più com            |                                                           | name are given to apply the only of the and production of |  |  |  |  |  |
|                                          |                                                           |                                                           |  |  |  |  |  |
| 11:16:25 01 JUL 2010                     | ] page 1                                                  |                                                           |  |  |  |  |  |
| Course Haster                            |                                                           |                                                           |  |  |  |  |  |
| Course Harter                            |                                                           |                                                           |  |  |  |  |  |
|                                          |                                                           |                                                           |  |  |  |  |  |
| Reg                                      | Course Description<br>Executive Secretary Diploma -<br>HB | Institution                                               |  |  |  |  |  |
| 0002                                     | Present Rvidence in Court                                 | lamlin College                                            |  |  |  |  |  |
| 0002                                     | Corporate Investigation                                   | lamlin College                                            |  |  |  |  |  |
| 0004                                     | Disciplinary Investigations                               | lamlin College                                            |  |  |  |  |  |
| 0005                                     | Cort. in Jnr Hanagement - HR                              | lamlin College                                            |  |  |  |  |  |
| 0006                                     | 363 WORD 2007 - Regimmer Level                            | lamlin College                                            |  |  |  |  |  |
|                                          | 1                                                         |                                                           |  |  |  |  |  |
| 0007                                     | H3 WORD 2007 - Internediate Le<br>vel 2                   | lamlin College                                            |  |  |  |  |  |
| 0008                                     | Combo: HS WORD 2007 (all 3 lev<br>els)                    | lamlin College                                            |  |  |  |  |  |
| 9099                                     | Microsoft Access 2007, level 1                            | lamlin College                                            |  |  |  |  |  |
| 0010                                     | Microsoft Access, Level 2                                 | hamlin College                                            |  |  |  |  |  |
| 0011                                     | CompTIA A+ Certificate, Comp T                            | Lamita College                                            |  |  |  |  |  |
|                                          | echnician                                                 | -                                                         |  |  |  |  |  |
| 0012                                     | Graphic Design, Photoshop                                 | lamlin College                                            |  |  |  |  |  |
| 0015                                     | Graphic Design, Corel Draw                                | inmlin College                                            |  |  |  |  |  |
| 0014                                     | Web Derign, Sharepoint level 1                            | lamlin College                                            |  |  |  |  |  |
| 0015                                     | Wab Design, Sharepoint level 2                            | lamlin College                                            |  |  |  |  |  |
| ODIE                                     | Cert. in Froject Hanagement, F<br>rofessional             | Mamerin College                                           |  |  |  |  |  |
| 0017                                     | Cert. in HE Project: Basic                                | Wamerin College                                           |  |  |  |  |  |
| 0018                                     | Cert. in HE project: Advanced                             | Emerin College                                            |  |  |  |  |  |
| 0019                                     | CIS, Hanagement a Admin                                   | Kamerin College                                           |  |  |  |  |  |
| 0020                                     | CIS Prof, Boy a Adm                                       | Kamerin College                                           |  |  |  |  |  |
| 0021                                     | SAIH Hanagement Cort.                                     | Kamerin College                                           |  |  |  |  |  |
| 0022                                     | Credit Hanagement, Dipl.                                  | Ramerin College                                           |  |  |  |  |  |
| 0029                                     | 14 Retatalakranaan Felayaran W                            |                                                           |  |  |  |  |  |
|                                          | iaga Sekolah Tinggi Ilmu Felay                            |                                                           |  |  |  |  |  |
|                                          | AY ML                                                     |                                                           |  |  |  |  |  |

Slide notes: So there is no re-performing of the Report, because it is already published and I can just open it for viewing. And, it will not change in any way, and it can be viewed any number of times over a period of Years.

| Help Shifolab Commission and | Logoff Company Ward Hard In    | Corput Billion Make and Acce                            | Cobie Salest              |                       |
|------------------------------|--------------------------------|---------------------------------------------------------|---------------------------|-----------------------|
| <b>≻ 0</b> Q                 |                                | O « » H                                                 | iort                      | S Ø 8                 |
|                              | Terri Centreshi<br>Pestari New | Personnel<br>June 2010<br>Contres<br>Michildreigt 11,75 |                           | 2                     |
|                              | [ <sup>1</sup> ]               | Nama<br>1270 0.11BridgeWv155234150BHov                  |                           | a                     |
| esson take Hea is using IES  | Aquilication (Mizerd           | Current Private Report                                  | CL BOFRIERO-RYMSE-PVT-USE | S 2010/07/01 11:31:54 |

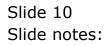

|      | It's Client v0.29 : My It's     It's Client v0.29 : My It's     It's Submit Qut Functions Commends |             |                               |       |                                      |                                         |                           |
|------|----------------------------------------------------------------------------------------------------|-------------|-------------------------------|-------|--------------------------------------|-----------------------------------------|---------------------------|
| Help | Subn                                                                                               | ik Quik Fun | ctions Commands               |       |                                      |                                         |                           |
|      | 100                                                                                                | - 9 -       | 9                             | -     | • 0 « »                              |                                         | (*) (*) (*)               |
|      |                                                                                                    |             |                               |       |                                      |                                         |                           |
|      |                                                                                                    |             |                               |       |                                      |                                         |                           |
|      | RE                                                                                                 | PORT        | WAREHOUSE:                    |       | Private Division                     |                                         |                           |
|      |                                                                                                    |             |                               |       |                                      |                                         |                           |
|      |                                                                                                    |             |                               |       |                                      |                                         |                           |
|      |                                                                                                    |             | Terry                         |       | Dhi click a Category on the left to  | populate the Reports list on the right. |                           |
|      |                                                                                                    |             |                               |       | Dbl.click a Report in the Reports 1  |                                         |                           |
|      |                                                                                                    |             |                               |       | based on the part of the part of the | the te optimise                         |                           |
|      |                                                                                                    | 555 Report  | t Categories                  | -     | >>> Time Description                 | Report Mane                             | Published *               |
|      | 1                                                                                                  | FIRANCIA    | REPORTS                       |       | 1 JUNE 2010                          | COURSES                                 | 01/07/2010 :              |
|      | 2                                                                                                  | PERSONNEL   | 1                             |       |                                      |                                         |                           |
|      |                                                                                                    |             |                               |       |                                      |                                         |                           |
|      |                                                                                                    |             |                               |       |                                      |                                         |                           |
|      |                                                                                                    |             |                               |       |                                      |                                         |                           |
|      |                                                                                                    |             |                               |       |                                      |                                         |                           |
|      |                                                                                                    |             |                               |       |                                      |                                         |                           |
|      |                                                                                                    |             |                               |       |                                      |                                         |                           |
|      |                                                                                                    |             |                               |       |                                      |                                         |                           |
|      |                                                                                                    |             |                               |       |                                      |                                         |                           |
|      |                                                                                                    |             |                               |       |                                      |                                         |                           |
|      |                                                                                                    |             |                               |       |                                      |                                         |                           |
|      |                                                                                                    |             |                               |       |                                      |                                         |                           |
|      |                                                                                                    |             |                               |       |                                      |                                         |                           |
|      |                                                                                                    |             |                               |       |                                      |                                         |                           |
|      |                                                                                                    |             |                               |       |                                      |                                         |                           |
|      |                                                                                                    |             |                               |       |                                      |                                         |                           |
|      |                                                                                                    |             |                               |       |                                      |                                         |                           |
|      |                                                                                                    |             |                               |       |                                      |                                         | <u> </u>                  |
|      |                                                                                                    |             |                               |       | Max Bre                              |                                         | •1                        |
| Set  |                                                                                                    |             | Re-Select Category Beque      | ince. | 221 [24]                             |                                         | Re-Select Report Sequence |
| E    | Hist                                                                                               | Mine Categ  | ories are listed, then you ha | ve no | Published Reports I                  |                                         |                           |
|      |                                                                                                    | onlog       | and the most of monger as     |       |                                      |                                         |                           |
|      |                                                                                                    |             |                               |       |                                      |                                         |                           |

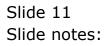

| BIES Client v8.29 : My IES<br>Help Subnit Out Functions Commands |          |                                                                                 |                                                          |                           |
|------------------------------------------------------------------|----------|---------------------------------------------------------------------------------|----------------------------------------------------------|---------------------------|
|                                                                  | _        | • • • • • •                                                                     |                                                          | () () ()                  |
|                                                                  |          | · · · · ·                                                                       |                                                          |                           |
| REPORT WAREHOUSE:                                                |          | Private Division                                                                |                                                          |                           |
|                                                                  |          |                                                                                 |                                                          |                           |
| Terry                                                            |          | NoL-click a Category on the left to p-<br>NoL-click a Report in the Reports Lis | spulate the Reports list on the right.<br>It to open it. |                           |
| >>> Report Categories                                            | -        | >>> Time Description                                                            | Report Mane                                              | Published 🔺               |
| 1 FIRANCIAL PEPOPTS<br>2 FERSONREL                               | -        | 1 JUNE 2010                                                                     | ] COURSES                                                | 01/07/2010 :              |
|                                                                  |          |                                                                                 |                                                          |                           |
|                                                                  |          |                                                                                 |                                                          |                           |
|                                                                  |          |                                                                                 |                                                          |                           |
|                                                                  |          |                                                                                 |                                                          |                           |
|                                                                  |          |                                                                                 |                                                          |                           |
|                                                                  |          |                                                                                 |                                                          |                           |
|                                                                  |          |                                                                                 |                                                          |                           |
|                                                                  |          |                                                                                 |                                                          |                           |
|                                                                  |          |                                                                                 |                                                          |                           |
|                                                                  |          |                                                                                 |                                                          |                           |
|                                                                  |          |                                                                                 |                                                          |                           |
|                                                                  |          |                                                                                 |                                                          |                           |
|                                                                  |          |                                                                                 |                                                          |                           |
|                                                                  |          |                                                                                 |                                                          |                           |
| Set Re-Select Category Seque                                     | _        | tex Bre                                                                         |                                                          | Re-Select Report Sequence |
| Flint: If no Categories are listed, then you ha                  | ve no Pr | ublished Reports 1                                                              |                                                          |                           |
|                                                                  |          | and a support of                                                                |                                                          |                           |

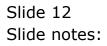

| ES Client v8.29 : My IES<br>Help Subnit Quit Functions Commands |                                                                                                    |                                                        |
|-----------------------------------------------------------------|----------------------------------------------------------------------------------------------------|--------------------------------------------------------|
| ə 0 Q                                                           | • 0 « » it •                                                                                                    | () () ()                                               |
| REPORT WAREHOUSE:                                               | Private Division                                                                                                    |                                                        |
| Terry                                                           | Dbl.click a Category on the left to populate the Reports list on the r<br>Dbl.click a Report in the Reports List to open it.                                                                                        | ight.                                                  |
| >>> Report Categories<br>1 [FIRATIAL REFORTS<br>2 FERSONNEL     | SSS         Time Description         Paport Name           1         JURE 2010         GL TRIAL BALANCE           2         MAY 2010         GL TRIAL BALANCE           3         APR 2010         GL TRIAL BALANCE | Published al/07/2010 :<br>01/07/2010 :<br>01/07/2010 : |
| See Int Fre Re-Select Category Bequer                           | I •                                                                                                    | Ro-Select Report Sequence                              |

Slide notes: When I choose the Financial Reports, then I can see that there are already 3 versions published for different months, of the GL Trial Balance Report.

|    |       | ient v8.29 : | My IES<br>ctions Connends    |         |        |                                                           |                                       | Ja                           | × |
|----|-------|--------------|------------------------------|---------|--------|-----------------------------------------------------------|---------------------------------------|------------------------------|---|
|    |       |              |                              |         |        |                                                           |                                       |                              | - |
|    | - and |              | Q.                           | _       | -      | - ) ( ) ( ) ( ) ( ) ( ) ( ) ( ) ( ) ( )                   | » 17 U                                | (i) (i) (i)                  | - |
|    |       |              |                              |         |        |                                                           |                                       |                              | i |
|    | RE    | PORT         | WAREHOUSE                    |         | Pri    | vate Division                                             |                                       |                              |   |
|    |       |              |                              |         |        |                                                           |                                       |                              | 1 |
|    |       |              |                              |         |        |                                                           |                                       |                              |   |
|    |       |              | Terry                        |         |        | lick a Category on the left<br>lick a Report in the Repor | to populate the Reports list on the r | ight.                        |   |
|    |       |              |                              |         | U98-6  | lick a Report in the Repor                                | ts List to open it.                   |                              |   |
|    |       |              | t Categories                 |         |        | >>> Time Description                                      | Report Mane                           | Published 🔺                  |   |
|    | 1     | FINANCIA     |                              |         | -      | JUNE 2010                                                 | G1 TRIAL BALANCE                      | 01/07/2010 :                 |   |
|    | 2     | 7ERSOM(E)    |                              |         | 2      | MAY 2010<br>APR 2010                                      | G1 TRIAL BALANCE                      | 01/07/2010 :<br>01/07/2010 : |   |
|    |       |              |                              |         | 3      | APR. 2010                                                 | DA TRIRE DREAMLE                      | 01/07/2010 .                 |   |
|    |       |              |                              |         |        |                                                           |                                       |                              |   |
|    |       |              |                              |         |        |                                                           |                                       |                              |   |
|    |       |              |                              |         |        |                                                           |                                       |                              |   |
|    |       |              |                              |         |        |                                                           |                                       |                              |   |
|    |       |              |                              |         |        |                                                           |                                       |                              |   |
|    |       |              |                              |         |        |                                                           |                                       |                              |   |
|    |       |              |                              |         |        |                                                           |                                       |                              |   |
|    |       |              |                              |         |        |                                                           |                                       |                              |   |
|    |       |              |                              |         |        |                                                           |                                       |                              |   |
|    |       |              |                              |         |        |                                                           |                                       |                              |   |
|    |       |              |                              |         |        |                                                           |                                       |                              |   |
|    |       |              |                              |         |        |                                                           |                                       |                              |   |
|    |       |              |                              |         |        |                                                           |                                       |                              |   |
|    |       |              |                              |         |        |                                                           |                                       |                              |   |
|    |       |              |                              |         |        |                                                           |                                       | -                            |   |
|    |       |              |                              |         | 4      |                                                           |                                       | •                            |   |
| Se | 1960  | Ere          | Re-Select Category Beg       | uanca   |        |                                                           |                                       | Re-Select Report Sequence    |   |
| E  | Hist  | Hine Cateo   | ories are listed, then you l | lawe no | Public | shed Reports 1                                            |                                       |                              |   |
|    |       | calleg       | ours are most monyeer        |         |        | and a reported to                                         |                                       |                              |   |
| -  |       |              |                              |         |        |                                                           |                                       |                              |   |

Slide notes: Any listed Reports can be re-arranged as to order of appearance.

| ES Client v0.29 : My IES<br>Jyfolsb Loooff                  | 000000 Week  | And M. Contract, Bullet Middle                                          | attraction of the                                                       |                                                       |
|-------------------------------------------------------------|--------------|-------------------------------------------------------------------------|-------------------------------------------------------------------------|-------------------------------------------------------|
| ⊨ 0 Q                                                       |              | 🗢 🗇 « »                                                                 |                                                                         | () () (X                                              |
| REPORT WAREHO                                               | USE:         | Private Division                                                        | _                                                                       | _                                                     |
| Terry                                                       |              | Did.click a Category on the left i<br>Did.click a Report in the Reports | a populate the Reports list on the right<br>List to open it.            | ŝ                                                     |
| >>> Report Categorian<br>1 FIRANCIAL REFORTS<br>2 FERSINNEL | *            | 000 Time Description<br>1 JUNE 2010<br>2 RAY 2010<br>3 AFR 2010         | Beputt Base<br>Gi TRIAI BALANIE<br>Gi TRIAI BALANIE<br>Gi TRIAI BALANIE | Published *<br>01/07/2010<br>01/07/2010<br>01/07/2010 |
|                                                             | MULTI SELECT | REPORTS                                                                 |                                                                         |                                                       |
|                                                             | RE-SELECT    | SOME OR ALL<br>01 Trial Balance                                         |                                                                         |                                                       |
|                                                             | 1 Hay 2010   | G1 Trial Balance<br>G1 Trial Balance                                    |                                                                         |                                                       |
|                                                             | Select ALL   | Show FullUne Cencel                                                     | ск                                                                      |                                                       |
| ReSound Ca                                                  | +l           |                                                                         |                                                                         | Pet-Betect Report Sequence                            |

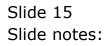

| IES Client v0.29 : My IES<br>o 'Molab Logoff                 | Verifie World         | North Contrast Balance Middle                                              | whiches objetiet                                                        | -0.                                                   |
|--------------------------------------------------------------|-----------------------|----------------------------------------------------------------------------|-------------------------------------------------------------------------|-------------------------------------------------------|
| די 0 פ                                                       |                       | • (i) « »                                                                  |                                                                         | + e x                                                 |
| REPORT WAREHO                                                | DUSE:                 | Private Division                                                           |                                                                         | _                                                     |
| Thirty                                                       |                       | Did.click a Category on the left i<br>Did.click a Report in the Report     | e populate the Reports list on the right.<br>List to open it,           |                                                       |
| >>>> Report Categories<br>i FIRANCIAL REFORTS<br>2 FIRENINEL | *                     | <pre>&gt;&gt;&gt; Time Description i JUME 2010 2 Rey 2010 3 APR 2010</pre> | Report Name<br>Gi TRIAI BALANTE<br>Gi TRIAI BALANTE<br>Gi TRIAI BALANTE | Published 4<br>01/07/2010<br>01/07/2010<br>01/07/2010 |
|                                                              | MULTI SELECT          | REPORTS                                                                    |                                                                         |                                                       |
|                                                              | RE-SELECT             | SOME OR ALL                                                                |                                                                         |                                                       |
|                                                              | June 3010<br>Hay 2010 | 01 Trial Balance<br>G1 Trial Balance<br>G1 Trial Balance                   |                                                                         |                                                       |
|                                                              | Select ALL            | Show FullLine Cancel                                                       | ск                                                                      |                                                       |
| BeSolutiCa                                                   | +)<br>Natri Sequence  |                                                                            |                                                                         | Pa-Select Report Sequence                             |

Slide 16 Slide notes:

| ES Client v0.29 : My IES                                     | 2011450 West                          | And St. Colorado Bulleto Middel                                                                        | attraction only like                                                    |                                                             |
|--------------------------------------------------------------|---------------------------------------|----------------------------------------------------------------------------------------------------|-------------------------------------------------------------------------|-------------------------------------------------------------|
| ⊨ 0 Q                                                        |                                       | • () « »                                                                                               |                                                                         | () () (X                                                    |
| REPORT WAREH                                                 | DUSE:                                 | Private Division                                                                                       | _                                                                       | _                                                           |
| Terry                                                        |                                       | Did click a Category on the left t<br>Did click a Report in the Reports                                | a populate the Reports list on the right.<br>List to open it.           |                                                             |
| 3335 Report Categories<br>1 FIRANCIAL REPORTS<br>2 FERSINNEL | 1                                     | <ul> <li>300. Time Description</li> <li>1 JUNE 2010</li> <li>2 RAY 2010</li> <li>3 APR 2010</li> </ul> | Beport Name<br>Gi TRIAI DALANIE<br>Gi TRIAI DALANIE<br>Gi TRIAI BALANIE | Published *<br>01/07/2010 .<br>01/07/2010 .<br>01/07/2010 . |
|                                                              | MULTI SELECT                          | REPORTS                                                                                                |                                                                         |                                                             |
|                                                              | RE-SELECT                             | SOME OR ALL                                                                                            | 10                                                                      |                                                             |
|                                                              | June 2010<br>⊮ Hay 2010<br>⊮ Apr 2010 | 01 Trial Balance<br>G1 Trial Balance<br>01 Trial Balance                                               |                                                                         |                                                             |
|                                                              | Select ALL                            | Show FullLine Cancel                                                                                   | 0K                                                                      |                                                             |
| Beconst C.                                                   | departy Requence                      | 4                                                                                                    |                                                                         | Pa-Betest Report Sequence                                   |

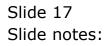

| ES Client v0.29 : My IES                                     | 000.000 West                             | And St. Colorado Bulleto Middel                                                                        | white Para and a line                                                   |                                                       |
|--------------------------------------------------------------|------------------------------------------|----------------------------------------------------------------------------------------------------|-------------------------------------------------------------------------|-------------------------------------------------------|
| ⊨ 0 Q                                                        |                                          | • () « »                                                                                               |                                                                         | () () (X                                              |
| REPORT WAREH                                                 | OUSE:                                    | Private Division                                                                                       | _                                                                       | _                                                     |
| Terry                                                        |                                          | Did.click a Category on the left i<br>Did.click a Report in the Reports                                | e populate the Reports list on the right<br>List to open it.            | i.                                                    |
| >>>> Report Categories<br>i FIRANCIAL REPORTS<br>2 FERSINNEL | 1                                        | <ul> <li>300. Time Description</li> <li>1 JUNE 2010</li> <li>2 RAY 2010</li> <li>3 AFR 2010</li> </ul> | Beputt Name<br>Gi TRIAI DALANIE<br>Gi TRIAI DALANIE<br>Gi TRIAI BALANIE | Published 4<br>01/07/2010<br>01/07/2010<br>01/07/2010 |
|                                                              | MULTI SELECT                             | REPORTS                                                                                                |                                                                         |                                                       |
|                                                              | RE-SELECT                                | SOME OR ALL                                                                                            |                                                                         |                                                       |
|                                                              | June 2010<br>  Hay 2010<br>  ¥ Apr. 2010 | 01 Trial Balance<br>G1 Trial Balance<br>01 Trial Balance                                               |                                                                         |                                                       |
|                                                              | Select ALL                               | Show FullUne Cancel                                                                                    | ок                                                                      |                                                       |
| Be-Saket C.                                                  | departy Requence                         | +1                                                                                                    |                                                                         | ر الم<br>Par Betect Pernet Decement a                 |

Slide 18 Slide notes:

|          | ES Client v8.29 : My IES<br>Subnit Ouit Functions Commends |         |                               |                                                |                           |
|----------|------------------------------------------------------------|---------|-------------------------------|------------------------------------------------|---------------------------|
| <u> </u> |                                                            |         |                               |                                                |                           |
| -        | - 9 Q                                                      | _       | • 0 «                         | » IT                                           | (†) (V) (N)               |
|          |                                                            |         |                               |                                                |                           |
|          | REPORT WAREHOUSE:                                          |         | Private Division              |                                                |                           |
|          |                                                            |         |                               |                                                |                           |
|          | Terry                                                      |         | DbLclick a Category on the l  | eft to populate the Reports list on the right. |                           |
|          |                                                            |         | Dbl-click a Report in the Rep |                                                |                           |
|          | >>> Report Categories                                      |         | >>> Time Description          | Report Name                                    | Published                 |
|          | 1 FIRANCEAL PERCETS                                        | -       | 1 RAY 2010                    | EL TRIAL BALANCE                               | 01/07/2010 :              |
|          | 2 PERSONNEL                                                |         | 2 APR 2010                    | GL TRIAL BALANCE                               | 01/07/2010 :              |
|          |                                                            |         | 3 JUNE 2010                   | EL TRIAL BALANCE                               | 01/07/2010 :              |
|          |                                                            |         |                               |                                                |                           |
|          |                                                            |         |                               |                                                |                           |
|          |                                                            |         |                               |                                                |                           |
|          |                                                            |         |                               |                                                |                           |
|          |                                                            |         |                               |                                                |                           |
|          |                                                            |         |                               |                                                |                           |
|          |                                                            |         |                               |                                                |                           |
|          |                                                            |         |                               |                                                |                           |
|          |                                                            |         |                               |                                                |                           |
|          |                                                            |         |                               |                                                |                           |
|          |                                                            |         |                               |                                                |                           |
|          |                                                            |         |                               |                                                |                           |
|          |                                                            |         |                               |                                                |                           |
|          |                                                            |         |                               |                                                |                           |
|          |                                                            |         |                               |                                                |                           |
|          |                                                            |         |                               |                                                |                           |
|          |                                                            |         |                               |                                                |                           |
|          |                                                            |         |                               |                                                |                           |
|          |                                                            | 1.1     |                               |                                                |                           |
|          |                                                            |         | 1                             |                                                | •1                        |
| Set      | Max Bre Re-Select Category Seque                           | 009     |                               |                                                | Re-Belect Report Sequence |
| E        | Mark Mark Calendarian and Rated Alexandria                 |         | Deble d Devente 1             |                                                |                           |
| 6        | Hint: If no Categories are listed, then you have           | re no l | Panashed Reports :            |                                                |                           |
|          |                                                            |         |                               |                                                |                           |

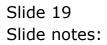

| 🖉 IES Client v |                                    |          |                                  |                                           |                           |
|----------------|------------------------------------|----------|----------------------------------|-------------------------------------------|---------------------------|
|                | uit Functions Commands             |          |                                  |                                           |                           |
| and in some    | 9 Q                                | -        | ) () (( ))                       |                                           | (*) (*) (*)               |
|                |                                    |          |                                  |                                           |                           |
| DEDC           | ORT WAREHOUSE:                     |          | Private Division                 |                                           |                           |
| REPC           | KI WAREHOUSE.                      |          | -nvale Division                  |                                           |                           |
|                |                                    |          |                                  |                                           |                           |
|                |                                    |          |                                  |                                           |                           |
|                | Terry                              |          |                                  | o populate the Reports list on the right. |                           |
|                |                                    | D        | bl-click a Report in the Reports | : List to open it.                        |                           |
|                | Report Categories                  |          | >>> Time Description             | Report Mane                               | Published *               |
|                | INICIAL REPORTS                    | -        | 1 MAY 2010                       | FL TRIAL BALANCE                          | 01/07/2010 :              |
| 2 715          | ISOMOTEL                           |          | 2 APR 2010                       | G1 TRIAL BALANCE                          | 01/07/2010 :              |
|                |                                    |          | 3 JUNE 2010                      | 51 TRIAL BALANCE                          | 01/07/2010 :              |
|                |                                    |          |                                  |                                           |                           |
|                |                                    |          |                                  |                                           |                           |
|                |                                    |          |                                  |                                           |                           |
|                |                                    |          |                                  |                                           |                           |
|                |                                    |          |                                  |                                           |                           |
|                |                                    |          |                                  |                                           |                           |
|                |                                    |          |                                  |                                           |                           |
|                |                                    |          |                                  |                                           |                           |
|                |                                    |          |                                  |                                           |                           |
|                |                                    |          |                                  |                                           |                           |
|                |                                    |          |                                  |                                           |                           |
|                |                                    |          |                                  |                                           |                           |
|                |                                    |          |                                  |                                           |                           |
|                |                                    |          |                                  |                                           |                           |
|                |                                    |          |                                  |                                           |                           |
|                |                                    |          |                                  |                                           | -                         |
|                |                                    |          |                                  |                                           | · Č                       |
| 504            | Re-Select Category Beque           |          | ex Bre                           |                                           | Re-Select Report Sequence |
|                |                                    |          |                                  |                                           |                           |
| f Hint: If no  | Categories are listed, then you ha | ve no Pi | ablished Reports I               |                                           |                           |
|                |                                    |          |                                  |                                           |                           |

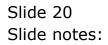

| ES Client v0.29 : My IES                                    |                 | WART CAPITY AND AND A                                                | THE REAL PROPERTY AND                                                   |                                                       |
|-------------------------------------------------------------|-----------------|----------------------------------------------------------------------|-------------------------------------------------------------------------|-------------------------------------------------------|
| ه (0 ⊂                                                      |                 | 🗙 🗇 🥨 »                                                              |                                                                         | 0 0 X                                                 |
| REPORT WAREH                                                | OUSE:           | Private Division                                                     |                                                                         |                                                       |
| Terry                                                       |                 | Diductick a Category on the laft<br>Diductick a Report in the Report | is populate the Reports list on the right<br>s. List. To open it,       |                                                       |
| >>> Report Categorias<br>1 FIRANCIAL REFORTS<br>2 FERSONNEL | *               | >>> Time Description<br>1 HAY 2010<br>2 ADD 2010<br>3 JUNE 2010      | Bagort Manu<br>Gi Triai Balante<br>Gi Triai Balante<br>Gi Triai Balante | Published 4<br>01/07/2010<br>01/07/2010<br>01/07/2010 |
|                                                             | MULTI SELECT    | REPORTS                                                              |                                                                         |                                                       |
|                                                             | RE-SELECT       | SOME OR ALL<br>OI Trial Balance                                      |                                                                         |                                                       |
|                                                             | Apr 2010        | Gl Trial Balance                                                     |                                                                         |                                                       |
|                                                             | Select ALL      | Show Full Line Cencel                                                | CK                                                                      |                                                       |
| Be-Souri C<br>F Hint: II as Categories are listed.          | atenan Bequence | +                                                                    |                                                                         | Pa-Belect Report Sequence                             |

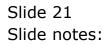

| IES Client v0.29 : My IES<br>Ho Wolst Logoff                | College West     | And Connect Table Make                                                 | address and the                                                         |                                                         |
|-------------------------------------------------------------|------------------|------------------------------------------------------------------------|-------------------------------------------------------------------------|---------------------------------------------------------|
| <del>ال</del> ال                                            |                  | • () « »                                                               |                                                                         | (*) (*)                                                 |
| REPORT WAREH                                                | OUSE:            | Private Division                                                       |                                                                         |                                                         |
| Trucy                                                       |                  | Did.click a Category on the left i<br>Did.click a Report in the Report | e populate the Reports list on the right.<br>List to open it.           |                                                         |
| >>> Report Cutegories<br>1 FIRANCIAL REFORTS<br>2 FERSINNEL | 1                | 555 Time Description<br>1 MAY 2010<br>2 ADD 2010<br>3 JUNE 2010        | Begort Base<br>Gi TRIAI BALANIE<br>Gi TRIAI BALANIE<br>Gi TRIAI BALANIE | Published (1)<br>01/07/2010<br>01/07/2010<br>01/07/2010 |
|                                                             | MULTI SELECT     | REPORTS                                                                |                                                                         |                                                         |
|                                                             | RE-SELECT        | SOME OR ALL                                                            |                                                                         |                                                         |
| e                                                           | Bay 2010         | Ol Trial Balande<br>Gi Trial Balande<br>Ol Trial Balande               |                                                                         |                                                         |
|                                                             | Select ALL       | Show FullUne Cancel                                                    | ск                                                                      |                                                         |
| BeSauciC<br>E Hant II as Calegories are listed.             | alagary Requence | •                                                                      |                                                                         | Pa-ExtectReportSequence                                 |

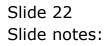

| BS Client v0.29 : My BS<br>Bo Infolab Logoff                |                                          | Hard College a day works                                                 | allason sellilles                                                       |                                                                              |
|-------------------------------------------------------------|------------------------------------------|--------------------------------------------------------------------------|-------------------------------------------------------------------------|------------------------------------------------------------------------------|
| به و م                                                      |                                          | • (i) • • »                                                              |                                                                         | () () ()                                                                     |
| REPORT WAREH                                                | OUSE:                                    | Private Division                                                         |                                                                         |                                                                              |
| Trucy                                                       |                                          | Diductick a Category on the left to<br>Diductick a Report in the Reports | e populate the Reports list on the right.<br>List to open it.           |                                                                              |
| 300 Report Categories<br>1 FIRANCIAL REFORTS<br>2 FERSINNEL | 1                                        | 333 Time Description<br>1 HAY 2010<br>2 ADD 2010<br>3 JUNE 2010          | Beport Base<br>GI TRIAI DALANIE<br>GI TRIAI DALANIE<br>GI TRIAI BALANIE | Published (01/07/2010)<br>01/07/2010 (01/07/2010)<br>01/07/2010 (01/07/2010) |
|                                                             | MULTI SELECT                             | REPORTS                                                                  |                                                                         |                                                                              |
|                                                             |                                          | SOME OR ALL                                                              |                                                                         |                                                                              |
|                                                             | ☐ May 2010<br>☐ Apr 2010<br>12 June 2010 | Gl Trial Balance<br>Gl Trial Balance<br>Ol Trial Balance                 |                                                                         |                                                                              |
|                                                             | Select ALL                               | Show FullUne Cancel                                                      | ок                                                                      |                                                                              |
| Be-Sauri C<br>E Hint II no Categories are listed.           | alagary Bequence                         | •                                                                        |                                                                         | Pa-Betect Report Dessence                                                    |

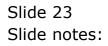

| ES Client v0.29 : My IES                                    | College West                          | And All Colored Tables Model                                            | Allerian colificat                                                      |                                                         |
|-------------------------------------------------------------|---------------------------------------|-------------------------------------------------------------------------|-------------------------------------------------------------------------|---------------------------------------------------------|
| s== 0 Q                                                     |                                       | • () « »                                                                |                                                                         | () (V) (X)                                              |
| REPORT WAREH                                                | OUSE:                                 | Private Division                                                        |                                                                         |                                                         |
| Terry                                                       |                                       | Did.click a Category on the left i<br>Did.click a Report in the Reports | e populate the Reports list on the right.<br>1 List to open it.         |                                                         |
| 300 Report Categorian<br>1 FIRANCIAL REPORTS<br>2 FERSINNEL | 1                                     | 555 Time Description<br>1 HAY 2010<br>2 ADD 2010<br>3 JUNE 2010         | Beport Name<br>Gi Triai Dalante<br>Gi Triai Dalante<br>Gi Triai Balante | Published 4<br>01/07/2010 .<br>01/07/2010<br>01/07/2010 |
|                                                             | MULTI SELECT                          | REPORTS                                                                 |                                                                         |                                                         |
|                                                             | RE-SELECT                             | SOME OR ALL                                                             |                                                                         |                                                         |
|                                                             | ₩ Bey 2010<br>Apr 2010<br>₩ Tune 2010 | 01 Trial Balance<br>G1 Trial Balance<br>G1 Trial Balance                |                                                                         |                                                         |
|                                                             | Select ALL                            | Show FullLine Cancel                                                    | ск                                                                      |                                                         |
| Be-Soluti C                                                 | alagon Requence                       | •]                                                                      |                                                                         | Pa-Betect Report Demonse                                |

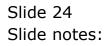

|          |                                                                         | ent v8.29 : : | My IES<br>ctions Commands |   |       |                            |                                   |           |                 | × |
|----------|-------------------------------------------------------------------------|---------------|---------------------------|---|-------|----------------------------|-----------------------------------|-----------|-----------------|---|
| <u> </u> |                                                                         |               |                           |   |       |                            |                                   |           |                 | _ |
| -        |                                                                         |               | <u>q</u>                  | _ | 0     |                            | » (T                              | 0         |                 | - |
|          |                                                                         |               |                           |   |       |                            |                                   |           |                 | 1 |
|          | RE                                                                      | PORT          | WAREHOUSE:                |   | Pri   | vate Division              |                                   |           |                 |   |
|          |                                                                         |               |                           |   |       |                            |                                   |           |                 |   |
|          |                                                                         |               |                           |   |       |                            |                                   |           |                 |   |
|          |                                                                         |               | Terry                     |   |       |                            | to populate the Reports list on t | he right. |                 |   |
|          |                                                                         |               |                           |   | Dbl.c | lick a Report in the Repor | ts List to open it.               |           |                 |   |
|          |                                                                         | 333 Report    | t Categories              | - |       | >>> Time Description       | Report Mane                       | 1         | ublished 🔺      |   |
|          | 1                                                                       | FIRANCIAL     |                           |   | 1     | JUNE 2010                  | GL TRIAL BALANCE                  |           | 01/07/2010 :    |   |
|          | 2                                                                       | 7EP SOME      |                           |   | 2     | MAY 2010                   | 51 TRIAL BALANCE                  |           | 01/07/2010 :    |   |
|          |                                                                         |               |                           |   | з     | APR 2010                   | 51 TRIAL BALANCE                  |           | 01/07/2010 :    |   |
|          |                                                                         |               |                           |   |       |                            |                                   |           |                 |   |
|          |                                                                         |               |                           |   |       |                            |                                   |           |                 |   |
|          |                                                                         |               |                           |   |       |                            |                                   |           |                 |   |
|          |                                                                         |               |                           |   |       |                            |                                   |           |                 |   |
|          |                                                                         |               |                           |   |       |                            |                                   |           |                 |   |
|          |                                                                         |               |                           |   |       |                            |                                   |           |                 |   |
|          |                                                                         |               |                           |   |       |                            |                                   |           |                 |   |
|          |                                                                         |               |                           |   |       |                            |                                   |           |                 |   |
|          |                                                                         |               |                           |   |       |                            |                                   |           |                 |   |
|          |                                                                         |               |                           |   |       |                            |                                   |           |                 |   |
|          |                                                                         |               |                           |   |       |                            |                                   |           |                 |   |
|          |                                                                         |               |                           |   |       |                            |                                   |           |                 |   |
|          |                                                                         |               |                           |   |       |                            |                                   |           |                 |   |
|          |                                                                         |               |                           |   |       |                            |                                   |           |                 |   |
|          |                                                                         |               |                           |   |       |                            |                                   |           |                 |   |
|          |                                                                         |               |                           |   |       |                            |                                   |           |                 |   |
|          |                                                                         |               |                           | - | •     |                            |                                   |           | <u>ت</u>        |   |
| 501      |                                                                         |               | Re-Select Category Begu   |   | Nex   | Bre                        |                                   | Re-Select | Report Sequence |   |
| 201      |                                                                         |               |                           |   |       |                            |                                   |           |                 |   |
| E        | Hint: If no Categories are listed, then you have no Published Reports 1 |               |                           |   |       |                            |                                   |           |                 |   |
|          |                                                                         |               |                           |   |       |                            |                                   |           |                 |   |

Slide notes: At the Categories, we can also re-arrange the order.

| 🖉 IES Client v0.29 : My IES 📃 🗌 🖂 🔀        |                                |           |                                |                                            |                           |  |  |  |  |
|--------------------------------------------|--------------------------------|-----------|--------------------------------|--------------------------------------------|---------------------------|--|--|--|--|
| Help Submit Quit Functions Commands        |                                |           |                                |                                            |                           |  |  |  |  |
|                                            | Q                              |           | () (( )                        | > IT                                       | + v x                     |  |  |  |  |
|                                            |                                |           |                                |                                            |                           |  |  |  |  |
|                                            |                                |           |                                |                                            |                           |  |  |  |  |
| REPORT W                                   | VAREHOUSE:                     | Pri       | vate Division                  |                                            |                           |  |  |  |  |
|                                            |                                |           |                                |                                            |                           |  |  |  |  |
|                                            |                                |           |                                |                                            |                           |  |  |  |  |
|                                            | Terry                          | Distant   | lists a Contactory on the last | to populate the Reports list on the right. |                           |  |  |  |  |
|                                            |                                |           | lick a Report in the Report    |                                            |                           |  |  |  |  |
|                                            |                                | 0.000-0   | nck a report in me report      | s List to open it.                         |                           |  |  |  |  |
| 335 Report C                               | ateroriez *                    |           | >>> Time Description           | Report Mane                                | Published A               |  |  |  |  |
| 1 FIRANCIAL P.                             |                                | 1         | JUNE 2010                      | EL TRIAL BALANCE                           | 01/07/2010 :              |  |  |  |  |
| 2 PERSONNEL                                |                                | 2         | MAY 2010                       | 51 TRIAL BALANCE                           | 01/07/2010 :              |  |  |  |  |
|                                            |                                | з         | APR 2010                       | G1 TRIAL BALANCE                           | 01/07/2010 :              |  |  |  |  |
|                                            |                                |           |                                |                                            |                           |  |  |  |  |
|                                            |                                |           |                                |                                            |                           |  |  |  |  |
|                                            |                                |           |                                |                                            |                           |  |  |  |  |
|                                            |                                |           |                                |                                            |                           |  |  |  |  |
|                                            |                                |           |                                |                                            |                           |  |  |  |  |
|                                            |                                |           |                                |                                            |                           |  |  |  |  |
|                                            |                                |           |                                |                                            |                           |  |  |  |  |
|                                            |                                |           |                                |                                            |                           |  |  |  |  |
|                                            |                                |           |                                |                                            |                           |  |  |  |  |
|                                            |                                |           |                                |                                            |                           |  |  |  |  |
|                                            |                                |           |                                |                                            |                           |  |  |  |  |
|                                            |                                |           |                                |                                            |                           |  |  |  |  |
|                                            |                                |           |                                |                                            |                           |  |  |  |  |
|                                            |                                |           |                                |                                            |                           |  |  |  |  |
|                                            |                                |           |                                |                                            |                           |  |  |  |  |
|                                            |                                |           |                                |                                            | *                         |  |  |  |  |
|                                            |                                | •         |                                |                                            | •                         |  |  |  |  |
| Set Nex Pre                                | Re-Select Category Bequence    |           |                                |                                            | Re-Select Report Sequence |  |  |  |  |
| Emer or a                                  |                                |           |                                |                                            |                           |  |  |  |  |
| <ul> <li>flint: If no Categorie</li> </ul> | es are listed, then you have r | to Public | aed Reports I                  |                                            |                           |  |  |  |  |
|                                            |                                |           |                                |                                            |                           |  |  |  |  |

Slide notes: Of course, while there are only 2 Categories, the system will just toggle the order because it is the only possible alternative, but when there are more, we can select any sequence.

| 🖉 IES Client v8.29 : My IES                           |                                                                                                    |                           |
|-------------------------------------------------------|----------------------------------------------------------------------------------------------------|---------------------------|
| Help Subnik Quit Functions Commands                   |                                                                                                    |                           |
| e 0 Q                                                 | • 0 « » IT I                                                                                                    | (i) (i) (k)               |
| REPORT WAREHOUSE:                                     | Private Division                                                                                                    |                           |
| Terry                                                 | Dbit-click a Category on the left to populate the Reports list on the right,<br>Dbit-click a Report in the Reports List to open it, |                           |
| >>> Report Categories                                 | >>> Time Description. Report Name<br>1 JURE 2010 COUPSES                                                                            | Published                 |
| 2 FIRANCIAL REFORTS                                   |                                                                                                    |                           |
|                                                       |                                                                                                    |                           |
|                                                       |                                                                                                    |                           |
|                                                       |                                                                                                    |                           |
|                                                       |                                                                                                    |                           |
|                                                       |                                                                                                    |                           |
|                                                       |                                                                                                    |                           |
| +I                                                    |                                                                                                    | Re-Select Report Sequence |
| f Hint: If no Categories are listed, then you have no | Published Reports 1                                                                                                    |                           |

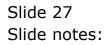

|          |      | ient v8.29 : 1          | Ny IES<br>tions Conmends      |   |        |                                   |                                            |         | 6                         |   |
|----------|------|-------------------------|-------------------------------|---|--------|-----------------------------------|--------------------------------------------|---------|---------------------------|---|
| <u> </u> |      | 2 (2)                   |                               | _ |        |                                   | » it i                                     |         | <i></i>                   | 8 |
|          |      |                         |                               |   |        |                                   |                                            |         |                           |   |
|          | RE   | PORT                    | WAREHOUSE:                    |   | Pri    | vate Division                     |                                            |         |                           |   |
|          |      |                         |                               |   |        |                                   |                                            |         |                           |   |
|          |      |                         | Terry                         |   |        |                                   | to populate the Reports list on the right. |         |                           |   |
|          |      |                         |                               |   | UNI-C  | lick a Report in the Report       |                                            |         |                           |   |
|          | 1    | >>> Report<br>7ERSOM(E) | Categories                    | - | 1      | >>> Time Description<br>JUNE 2010 | Report Mane<br>COURSES                     |         | Published<br>01/07/2010 : | - |
|          | z    | FIRANCIAL               | REFORTS                       |   |        |                                   |                                            |         |                           | _ |
|          |      |                         |                               |   |        |                                   |                                            |         |                           |   |
|          |      |                         |                               |   |        |                                   |                                            |         |                           |   |
|          |      |                         |                               |   |        |                                   |                                            |         |                           |   |
|          |      |                         |                               |   |        |                                   |                                            |         |                           |   |
|          |      |                         |                               |   |        |                                   |                                            |         |                           |   |
|          |      |                         |                               |   |        |                                   |                                            |         |                           |   |
|          |      |                         |                               |   |        |                                   |                                            |         |                           |   |
|          |      |                         |                               |   |        |                                   |                                            |         |                           |   |
|          |      |                         |                               |   |        |                                   |                                            |         |                           |   |
|          |      |                         |                               |   |        |                                   |                                            |         |                           |   |
|          |      |                         |                               |   |        |                                   |                                            |         |                           | • |
| 5.01     | 1920 | Ere                     | Re-Select Category Seque      |   | •      | 1                                 |                                            | Re-Sele | ct Report Seguence        |   |
| F        | Hint | Han Calan               | ories are listed, then you ha | _ | Public | shed Reports 1                    |                                            |         |                           |   |
|          |      | - ne caleg              | and the line of mention       |   |        | and a succession of               |                                            |         |                           |   |

Slide notes: So, now the question is, how do these Reports get here? Let's have a look.

| My IES Client v8.29 : My IE | 5                                                                        |                                                                |                            |                     |
|-----------------------------|--------------------------------------------------------------------------|----------------------------------------------------------------|----------------------------|---------------------|
| Help Subnik Quik Runctions  | Connends                                                                 |                                                                |                            |                     |
| ► 0 0                       |                                                                          | 10 - C - N                                                     |                            | (4) (2) (2) (2) (3) |
|                             | REPORT WAREHO                                                            | USE                                                            |                            | -                   |
|                             | Your on-line, green, electronic Re<br>fee storing and easy browsing of a |                                                                |                            |                     |
|                             |                                                                          |                                                                |                            |                     |
|                             | Public Warehouse                                                         | Pstvate Warehouse                                              | Business Intelligence      |                     |
|                             | Billsink.Hunata                                                          | Browse Reports                                                 | Ladher Bi<br>Job Costen Bi |                     |
|                             | Search Engine and Audit Trails                                           | Regular Reports                                                | Administration             | ŧ.                  |
|                             | Beanth and Aud Options                                                   | Mankoament Reports<br>Application Reports<br>Cuciliam Outlions | Manaua Warahousa           | 9                   |
| E                           |                                                                          |                                                                |                            |                     |

Slide notes: We will now perform a new Report, and it can be practically any Report.

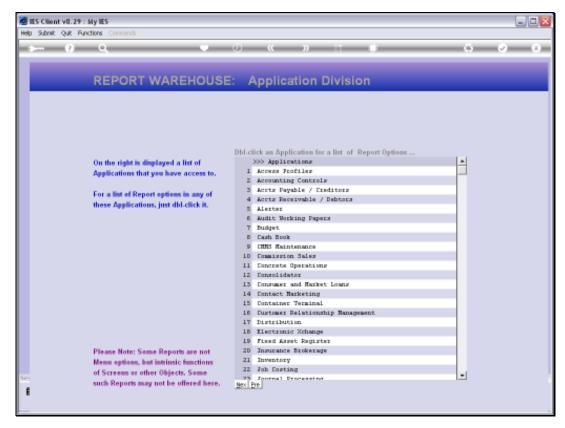

Slide 30 Slide notes:

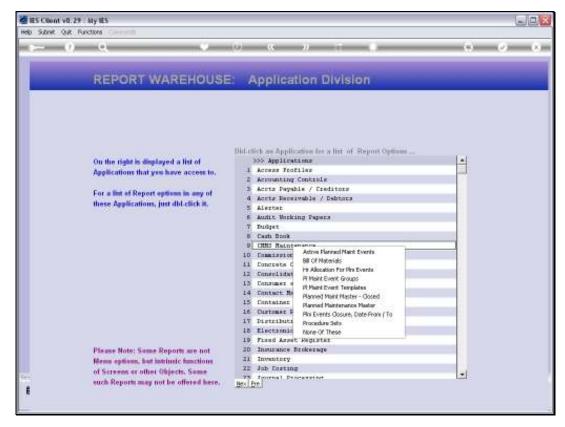

Slide 31 Slide notes:

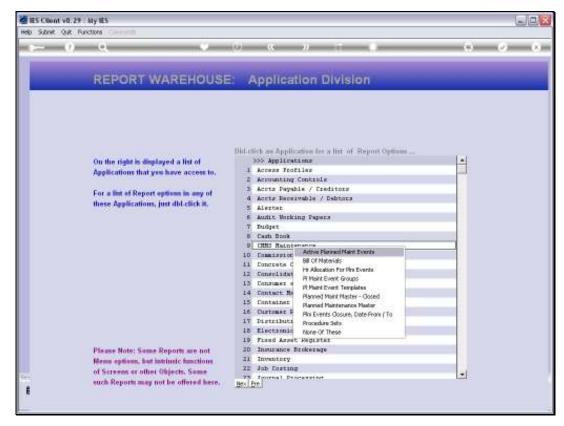

Slide 32 Slide notes:

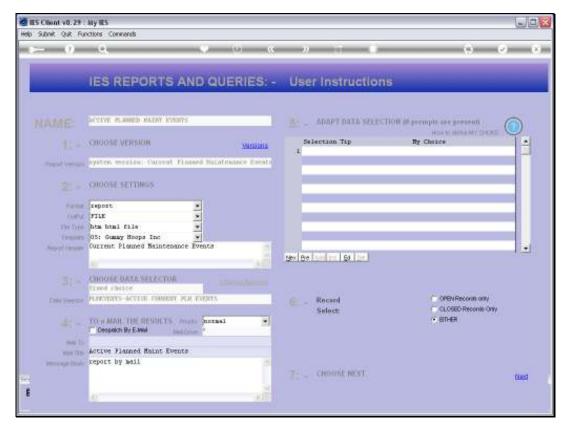

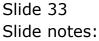

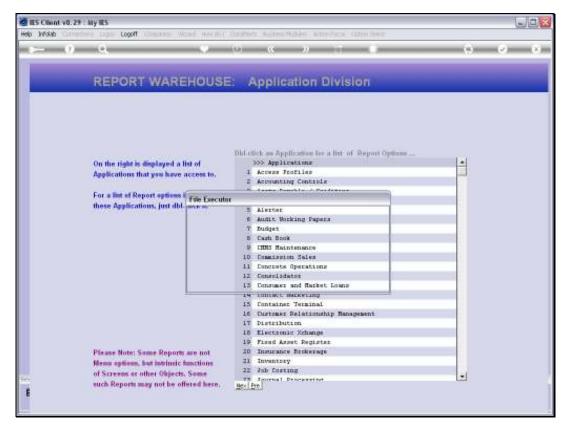

Slide 34 Slide notes:

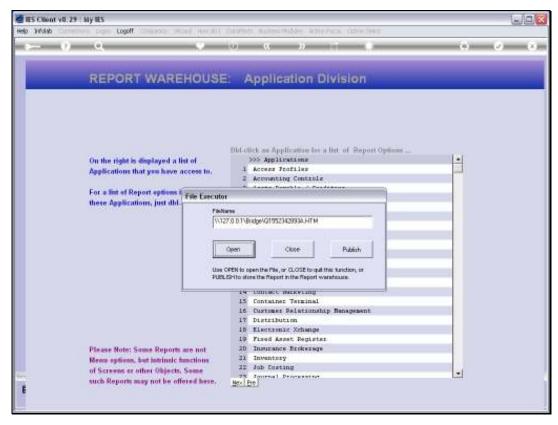

Slide 35 Slide notes:

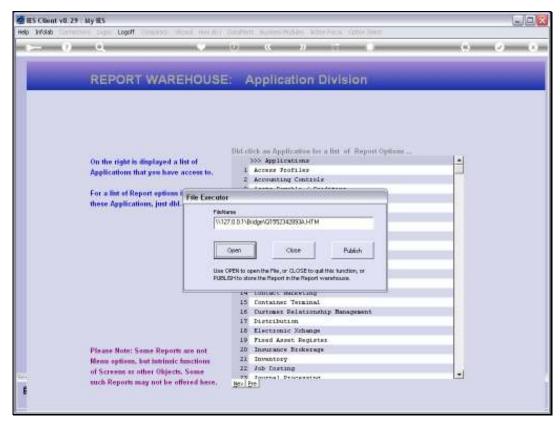

Slide 36 Slide notes:

| 🖹 Infelab - Micr          | esoft Internet B                    | explorer                 |                                                                               |                                                           |  |  |
|---------------------------|-------------------------------------|--------------------------|-------------------------------------------------------------------------------|-----------------------------------------------------------|--|--|
| File Edit View            | File Edit View Foronites Tools Help |                          |                                                                               |                                                           |  |  |
| Gest - E                  | ) - 🔳 🖬                             | 🏠 🔎 Searc                | h 🐈 Favorites 🚱 🍰 🍓 🔹 📒                                                       |                                                           |  |  |
| Address 🛃 (J.127.0        | 0. D. 1 (Bridgel, Q1582             | 342893A.HTM              |                                                                               |                                                           |  |  |
|                           |                                     |                          |                                                                               |                                                           |  |  |
|                           |                                     | G                        | ummy Hoops Inc                                                                |                                                           |  |  |
| Tella () guns is y hou pu | lan                                 |                          | ***.9                                                                         | one ne providuje activite                                 |  |  |
|                           |                                     |                          |                                                                               |                                                           |  |  |
|                           |                                     |                          |                                                                               |                                                           |  |  |
|                           |                                     |                          |                                                                               |                                                           |  |  |
| 11:54:52 01               | UL 2010 page                        | T                        |                                                                               |                                                           |  |  |
|                           |                                     |                          |                                                                               |                                                           |  |  |
| Durrent Plan              | ned Maintenand                      | te Rveut.c               |                                                                               |                                                           |  |  |
|                           |                                     |                          |                                                                               |                                                           |  |  |
| Works Order.              | .Date Dues                          | Do Date                  | Description.                                                                  | Haint Register.                                           |  |  |
| 80019                     | 09/04/2010                          |                          | 120,000 Service Kilux                                                         | VEHI359 HILUK 2000, HORES2                                |  |  |
| WD02:2                    | 09/04/2010                          |                          | 10,000 Vehicle Rust Inspect, Frevent                                          | VEH1901 HANDA 1600, AAB297                                |  |  |
| WDG2:3                    | 09/04/2010                          |                          | 10,000 km Service, Handa 1600                                                 | VEH1901 HANDA 1600, AAB397                                |  |  |
| WD027                     | 10/04/2010                          |                          | Chain Adjust                                                                  | feqc002 Conveyor Chain                                    |  |  |
| W0029                     | 09/04/2010                          |                          | 10,000 Service Hilus                                                          | VEH1363 HILUK 2000, CE0201                                |  |  |
| WD0 2:2                   | 10/04/2010                          |                          | Greaze                                                                        | feq:000 Transmission Chain # 2                            |  |  |
| WD022                     | 10/04/2010                          |                          | Inspect, Mubricate                                                            | feq:000 Transmission Chain # 2                            |  |  |
| WD0.24                    | 10/04/2010                          |                          | Service Dil Burners                                                           | feqb001 FACTORY BOILER no 1                               |  |  |
| WD0.26                    | 10/04/2010                          |                          | 50,000 Vehicle Rust Inspect, Frevent                                          | veh1904 HANDA 1600, HEH444                                |  |  |
| WD0.27                    | 10/04/2010                          |                          | Renewal of Boiler Tuber                                                       | feqb001 FACTORY BOILER no 1                               |  |  |
| WD029                     | 10/04/2010                          |                          | Welding Repairs                                                               | feqb001 FACTORY BOILER no 1                               |  |  |
| WD0.29                    | 09/04/2010                          |                          | 10,000 Service Hilus                                                          | VEHIGES HILUK 2000, CD0201                                |  |  |
| 10015                     | 09/04/2010                          | 15/04/2010               | 40,000 Service Hilus                                                          | VEHIGEL HILUK 2000, MORSOL                                |  |  |
| WD016                     | 09/04/2010                          | 15/04/2010               | 190,000 Service Kiluz                                                         | VEH1952 NILUM 2000, JMG152                                |  |  |
| WDG 2G                    | 10/04/2010                          | 15/04/2010               | 100,000 Service Kilux                                                         | vehige7 HILUK 2000, ANGROD                                |  |  |
| WD021<br>WD021            | 10/04/2010                          | 15/04/2010               | 70,000 Vehicle Ent Inspect, Frevent                                           | vehildes HILUS 2000, ADD544                               |  |  |
| WDG24                     | 09/04/2010<br>09/04/2010            | 17/04/2010<br>29/04/2010 | 20,000 Vehicle Bust Inspect, Frevent<br>190,000 Vehicle Bust Inspect, Prevent | VEN1903 CHEREY 1400, DGD323<br>VeN1952 KILUK 2000, JMG152 |  |  |
| WD026                     | 10/04/2010                          | 28/04/2010               | Discuss                                                                       | fequilizz Rinds 2000, Shoise<br>fequiliz Conveyor Chain   |  |  |
| WDG17                     | D9/04/2010                          | 21/05/2010               | 50,000 Service Hilus                                                          | VEH1353 HILUK 2000, HMR209                                |  |  |
| WD020                     | 09/04/2010                          | 21/05/2010               | 10,000 Service, Cherry 1400                                                   | VEH1903 CHEREY 1400, EGE323                               |  |  |
| WD02.5                    | 10/04/2010                          | 21/05/2010               | Inspect, lubricate                                                            | fequ002 Conveyor Chain                                    |  |  |
|                           |                                     |                          |                                                                               |                                                           |  |  |
| 22 record(s)              | listed                              |                          |                                                                               |                                                           |  |  |
|                           |                                     |                          |                                                                               |                                                           |  |  |
|                           |                                     |                          |                                                                               |                                                           |  |  |
|                           |                                     |                          |                                                                               |                                                           |  |  |
|                           |                                     |                          |                                                                               |                                                           |  |  |
|                           |                                     |                          |                                                                               |                                                           |  |  |
|                           |                                     |                          |                                                                               |                                                           |  |  |

Slide notes: Here is our Report for Current Planned Maintenance Events, and the Report can be published to the Report Warehouse. A Warehouse Administrator can publish a Report to the Public part of the Warehouse, for anybody to see and browse, but the average User cannot. However, any User can publish to his or her Private Warehouse, and that is what I am going to do.

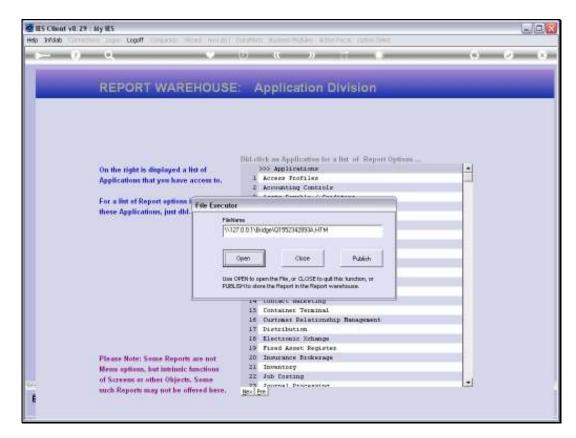

Slide notes: Before closing this Report, I choose PUBLISH.

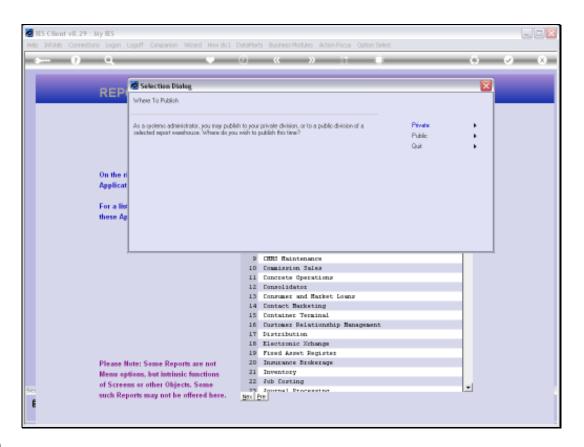

Slide notes: In actual fact, I happen to be an Administrator, so I can choose between publishing to the PUBLIC or PRIVATE sections. The non-administrator User will not be asked this question, and will automatically go to the PRIVATE section.

| My IES Client v8: 29 : My IES       |                                                                    |       | ule <mark>x</mark> |
|-------------------------------------|--------------------------------------------------------------------|-------|--------------------|
| Help Subnik Quit Runctions Commands |                                                                    |       |                    |
| ~ • ٩                               | 🗢 (i) ĸ »                                                          |       | 6 Ø Ø              |
|                                     | Publish Private Report                                             |       |                    |
| Calegory                            | r e                                                                |       |                    |
| Tare Centration<br>Report Name      |                                                                    |       |                    |
| Frend Tables                        |                                                                    |       |                    |
|                                     | S                                                                  | 36    |                    |
|                                     | lenciption and Report Name are necessary<br>cation of your Report. |       |                    |
| Hetes are option                    | al, fort can be seenal.                                            | Euton |                    |
|                                     |                                                                    |       |                    |
|                                     |                                                                    |       |                    |
|                                     |                                                                    |       |                    |
| Sec.                                |                                                                    |       |                    |
| E                                   |                                                                    |       |                    |
| E                                   |                                                                    |       |                    |

Slide 40 Slide notes:

| MIES Client v0.29 : My IES                |                                                                  | JO <mark>X</mark> |
|-------------------------------------------|------------------------------------------------------------------|-------------------|
| Help Walab Logoff                         | ton Word Averali Californi Antenetti Antenetti Anten Alteri Ante |                   |
| ► 0 Q                                     | • 10 • 11 •                                                      | 0 0 0             |
|                                           | Publish Private Report                                           |                   |
| Colours<br>Taire Centration<br>Deput Name |                                                                  |                   |
| Frend Tales                               | l l                                                              |                   |
| 50                                        | IGLE SELECT: EXISTING CATEGORIES                                 |                   |
| Category, Tim                             | INE OF THESE?                                                    |                   |
| for future lider                          | Personnel<br>Financial Deports                                   |                   |
| Hotes are out                             | General Brow Fulline Concel CK                                   |                   |
|                                           |                                                                  |                   |
|                                           |                                                                  |                   |
|                                           |                                                                  |                   |
|                                           |                                                                  |                   |
| E                                         |                                                                  |                   |

Slide notes: What happens now, is that the system offers Categories that I have used before, and if I want to use one of those then I can just select it. But if I want a new Category, it can be created on the fly.

| IES Client V0.29 My IES     Help Subnit: Quit Punctions Commends |                                                      |        |       |
|------------------------------------------------------------------|------------------------------------------------------|--------|-------|
| r— n Q                                                           | (i) <b>x</b> »                                       |        | 0 Ø 0 |
|                                                                  | Publish Private Report                               |        |       |
| Calego<br>Tare Central                                           |                                                      |        |       |
| . Prepara laine<br>Preparat Pasa                                 |                                                      |        |       |
|                                                                  | Description and Report Name are seconary             | 262    |       |
| 100 C                                                            | ilication of your Report.<br>nol, but can be useful. | Eutoso |       |
|                                                                  |                                                      |        |       |
|                                                                  |                                                      |        |       |
| -                                                                |                                                      |        |       |
|                                                                  |                                                      |        |       |

Slide notes: I just type the new Category that I want to create.

| TES Client v8.29 : My IES           |                                                                   | L.0.8       |
|-------------------------------------|-------------------------------------------------------------------|-------------|
| Help Subnik Quit Functions Commands |                                                                   |             |
| ,— 9 Q                              | • 0 • v 11 •                                                      | (i) (i) (x) |
|                                     | Publish Private Report                                            |             |
| Cileare<br>Tercenter                | Plauned Maintenance                                               |             |
| Report Home<br>Prepart Patient      |                                                                   | <u>-</u>    |
|                                     | va                                                                | 4           |
|                                     | exception and Report Name are necessary<br>cation of your Report. |             |
| 1000 THE                            | d, but can be seefed.                                             | 60 J        |
|                                     |                                                                   |             |
|                                     |                                                                   |             |
|                                     |                                                                   |             |
| er<br>E                             |                                                                   |             |
|                                     |                                                                   |             |

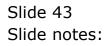

| My IES Client v8.29 . My IES                     |                                                    |          |
|--------------------------------------------------|----------------------------------------------------|----------|
|                                                  | (a) and (b) (1) (1) (1) (1) (1) (1) (1) (1) (1) (1 | () (2 () |
|                                                  | Publish Private Report                             |          |
| Colory<br>Tare Central<br>Organitis<br>Separatis |                                                    |          |
| Category, Tim<br>for future iden                 |                                                    |          |
| Hetes are out                                    | Is Apr 2030                                        |          |
|                                                  |                                                    |          |
| z                                                |                                                    |          |
| £                                                |                                                    |          |

Slide notes: The same thing happens with the Time Description.

| ES Client v8.29 My IES           | son word available contrast: successively with the contrast contrastence                      |       |
|----------------------------------|-----------------------------------------------------------------------------------------------|-------|
| ⊶ ø Q                            | • (i) <b>« »</b> (i) •                                                                        | 6 Ø Ø |
|                                  | Publish Private Report                                                                        |       |
| Tare Constitution<br>Object Name | Planned Maintenance                                                                           |       |
| - Freeset Patien                 | · · · · · · · · · · · · · · · · · · ·                                                         |       |
| for future identifi              | Description and Report Name are necessary<br>cation of your Report.<br>al, but can be useful. |       |
|                                  |                                                                                               |       |
|                                  |                                                                                               |       |
| e.                               |                                                                                               |       |

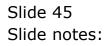

| d IES Client v0.29 : My IES                             |                                                          | Jex |
|---------------------------------------------------------|----------------------------------------------------------|-----|
| Help Walab Commission Logoff                            | and Wood weight Darperts Automobiles With New Cable Sets |     |
| ► 9 Q                                                   | Publish Private Report                                   |     |
| -                                                       | Publish Private Report                                   |     |
| Cologory<br>The Conceptor<br>Popul Name<br>Popul Tables |                                                          |     |
| 1                                                       | HGLE SELECT: EXISTING REPORT HAMES                       |     |
| -                                                       | ONE OF THESE?                                            |     |
| for tuture iden                                         | 1 Courses<br>E El Trial Balance                          |     |
|                                                         | General Brow Fullure Concel OK                           |     |
| Ē                                                       |                                                          |     |

# Slide 46 Slide notes: And again with the Report Name.

| 🖉 IES Cliont v0. 29 : My IES              |                                                                              |          |
|-------------------------------------------|------------------------------------------------------------------------------|----------|
| Help Subnik Quit Functions Commands       |                                                                              |          |
| >- 9 Q                                    | • • • • • • • • • • •                                                        | () (2 (X |
|                                           | Publish Private Report                                                       |          |
| Calegory<br>Tara Casardian<br>Digan Maria | Plauned Baintenance<br>Tune 2010                                             |          |
| ferent raise                              |                                                                              |          |
|                                           | exception and Report Name are necessary<br>cation of your Report.<br>Futlish |          |
| Hates are option.                         | ol, but can be useful.                                                       |          |
|                                           |                                                                              |          |
|                                           |                                                                              |          |
| E                                         |                                                                              |          |
|                                           |                                                                              |          |

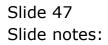

| HES Client v8.29 My IES<br>Help Subrit Out Functions Commands |                                        |             |
|---------------------------------------------------------------|----------------------------------------|-------------|
|                                                               | 🥥 (i) « » 🕆 🖡                          | (i) (v) (x) |
|                                                               |                                        |             |
|                                                               | Publish Private Report                 |             |
|                                                               | Plaued Naintenance                     |             |
| The Central                                                   | June 1010                              |             |
| Report Harm                                                   | Active FLH Events                      |             |
|                                                               |                                        |             |
|                                                               |                                        | -           |
|                                                               | 18                                     |             |
| Category, Time D                                              | exception and Report Name are seconary |             |
| for future identifie                                          | ation of your Report.                  |             |
| Heize are option                                              | d, but can be useful.                  | <b>0</b>    |
|                                                               |                                        |             |
|                                                               |                                        |             |
|                                                               |                                        |             |
|                                                               |                                        |             |
|                                                               |                                        |             |
|                                                               |                                        |             |
| <b>77</b> .                                                   |                                        |             |
| E                                                             |                                        |             |
|                                                               |                                        |             |

Slide 48 Slide notes: Slide 49 Slide notes:

| Hep Submit v0.29 My IES<br>Hep Submit Quit Runctions Commands |                                                                            | ue <mark>s</mark> |
|---------------------------------------------------------------|----------------------------------------------------------------------------|-------------------|
| - 0 Q                                                         |                                                                            | (i) (v) (x)       |
|                                                               | Publish Private Report                                                     |                   |
| Taiw Centration<br>Preparation                                | Plaumed Maintenange<br>June 2010<br>Active Fill Events                     |                   |
| Fryad Pales                                                   |                                                                            |                   |
| for future identifi                                           | lencription and Report Name are necessary<br>cation of your Report.<br>Pub | sab.              |
| Heiss am opfion                                               | al, hurt can be asselut.                                                   |                   |
|                                                               |                                                                            |                   |
|                                                               |                                                                            |                   |
| F                                                             |                                                                            |                   |

Slide 50 Slide notes:

| The second state of the second state of the se |                                          |         |          |
|----------------------------------------------------------------------------------------------------|------------------------------------------|---------|----------|
| Help Subnik Quit Functions Commands                                                                                                    |                                          |         |          |
| - 9 Q                                                                                                    | • • • • •                                |         | () () () |
| -                                                                                                    | Publish Private Report                   |         |          |
| Cileana<br>Tara canada                                                                                                    | Plaumed Maintenance<br>Auge 2010         |         |          |
| Project Name<br>Project Palace                                                                                                    | Active FLM Events                        | 0       |          |
|                                                                                                    |                                          |         |          |
| Catagory Tang                                                                                                    | lexception and Report Name are necessary | a Inc   |          |
| for <del>future</del> identifi                                                                                                    | cation of your Report.                   | Publish |          |
| Heles are option.                                                                                                    | al, but can be assetul.                  |         |          |
|                                                                                                    |                                          |         |          |
|                                                                                                    |                                          |         |          |
|                                                                                                    |                                          |         |          |
| <b></b>                                                                                                    |                                          |         |          |
|                                                                                                    |                                          |         |          |

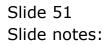

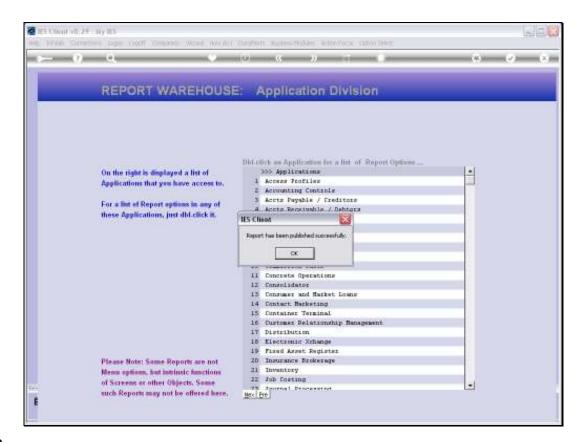

Slide notes: Now the Report has been published, so it should be in my Private Warehouse. Let's go there and see.

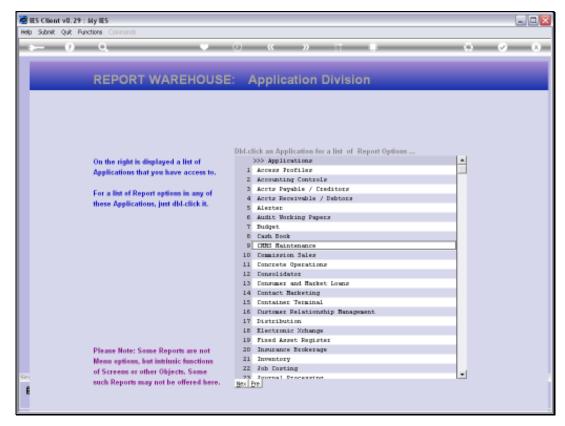

Slide 53 Slide notes:

| ð 1  | ES Client  | v8.29 : 5    | iy IES  |        |             |           |              |           |                         |              |               |   |              |          |
|------|------------|--------------|---------|--------|-------------|-----------|--------------|-----------|-------------------------|--------------|---------------|---|--------------|----------|
| Help | 3nfolab    | Connection   | s Logan | Logoff | Companion   | Waard     | How do 1 - I | DetaMarts | <b>Business Nodules</b> | Action Focus | Option Select | t |              |          |
|      |            |              |         |        |             |           |              |           |                         |              |               |   |              |          |
|      |            |              |         |        |             |           |              |           |                         |              |               |   |              |          |
|      |            |              |         |        |             |           |              |           |                         |              |               |   |              |          |
|      |            |              |         |        |             |           |              |           |                         |              |               |   |              |          |
|      |            |              |         |        |             |           |              |           |                         |              |               |   |              |          |
|      |            |              |         |        |             |           |              |           |                         |              |               |   |              |          |
|      |            |              |         |        |             |           |              |           |                         |              |               |   |              |          |
|      |            |              |         |        |             |           |              |           |                         |              |               |   |              |          |
|      |            |              |         |        |             |           |              |           |                         |              |               |   |              |          |
|      |            |              |         |        |             |           |              |           |                         |              |               |   |              |          |
|      |            |              |         |        |             |           |              |           |                         |              |               |   |              |          |
|      |            |              |         |        |             |           |              |           |                         |              |               |   |              |          |
|      |            |              |         |        |             |           |              |           |                         |              |               |   |              |          |
|      |            |              |         |        |             |           |              |           |                         |              |               |   |              |          |
|      |            |              |         |        |             |           |              |           |                         |              |               |   |              |          |
|      |            |              |         |        |             |           |              |           |                         |              |               |   |              |          |
|      |            |              |         |        |             |           |              |           |                         |              |               |   |              |          |
|      |            |              |         |        |             |           |              |           |                         |              |               |   |              |          |
|      |            |              |         |        |             |           |              |           |                         |              |               |   |              |          |
|      |            |              |         |        |             |           |              |           |                         |              |               |   |              |          |
|      |            |              |         |        |             |           |              |           |                         |              |               |   |              |          |
|      |            |              |         |        |             |           |              |           |                         |              |               |   |              |          |
|      |            |              |         |        |             |           |              |           |                         |              |               |   |              |          |
|      |            |              |         |        |             |           |              |           |                         |              |               |   |              |          |
| Ses  | sion Infer | Nico is usir | ie TES  |        |             |           |              |           |                         |              |               |   |              |          |
|      | Mviews     |              |         |        | Application | h Wilzard |              | 20        | Report Warehouse        |              | 6             |   | S 2010/07/01 | 11:55:36 |
|      |            |              |         |        |             |           |              | -         |                         |              |               |   | -            |          |

Slide 54 Slide notes:

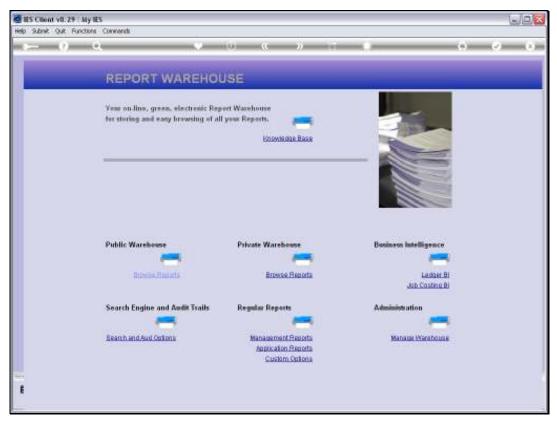

Slide 55 Slide notes:

|   |        | P :: My IES |   |             |         |            |           |                   |              |               |              |          |
|---|--------|-------------|---|-------------|---------|------------|-----------|-------------------|--------------|---------------|--------------|----------|
|   |        |             |   | Conpanion   | Waard   | How do 1 0 | /etaMerts | Business Nodules  | Action Focus | Option Select |              |          |
|   |        |             |   |             |         |            |           |                   |              |               |              |          |
|   |        |             |   |             |         |            |           |                   |              |               |              |          |
|   |        |             |   |             |         |            |           |                   |              |               |              |          |
|   |        |             |   |             |         |            |           |                   |              |               |              |          |
|   |        |             |   |             |         |            |           |                   |              |               |              |          |
|   |        |             |   |             |         |            |           |                   |              |               |              |          |
|   |        |             |   |             |         |            |           |                   |              |               |              |          |
|   |        |             |   |             |         |            |           |                   |              |               |              |          |
|   |        |             |   |             |         |            |           |                   |              |               |              |          |
|   |        |             |   |             |         |            |           |                   |              |               |              |          |
|   |        |             |   |             |         |            |           |                   |              |               |              |          |
|   |        |             |   |             |         |            |           |                   |              |               |              |          |
|   |        |             |   |             |         |            |           |                   |              |               |              |          |
|   |        |             |   |             |         |            |           |                   |              |               |              |          |
|   |        |             |   |             |         |            |           |                   |              |               |              |          |
|   |        |             |   |             |         |            |           |                   |              |               |              |          |
|   |        |             |   |             |         |            |           |                   |              |               |              |          |
|   |        |             |   |             |         |            |           |                   |              |               |              |          |
|   |        |             |   |             |         |            |           |                   |              |               |              |          |
|   |        |             |   |             |         |            |           |                   |              |               |              |          |
|   |        |             |   |             |         |            |           |                   |              |               |              |          |
|   |        |             |   |             |         |            |           |                   |              |               |              |          |
|   |        |             |   |             |         |            |           |                   |              |               |              |          |
|   |        |             |   |             |         |            |           |                   |              |               |              |          |
|   |        |             |   |             |         |            |           |                   |              |               |              |          |
|   |        | using IES   |   |             |         |            |           |                   |              |               |              |          |
| Ø | Mviews |             | E | Application | Witzard |            | Ъ         | Report Warehouse: | Private      | 63            | S 2010/07/01 | 11:55:38 |
|   |        |             |   |             |         |            |           |                   |              |               |              |          |

Slide 56 Slide notes:

|      |        | ent v8.29 : My IES                           |        |                                                                             |                     |
|------|--------|----------------------------------------------|--------|-----------------------------------------------------------------------------|---------------------|
| Help | s Subn | iik Quik Functions Commands                  |        |                                                                             |                     |
| -    | -      | 6 C                                          | -      | • • • • • • • • • • • •                                                     | (*) (X)             |
|      | RE     | PORT WAREHOUSE:                              |        | Private Division                                                            |                     |
|      |        | Terry                                        |        | Dbl.click a Category on the left to populate the Reports list on the right. |                     |
|      |        |                                              |        | Dbl-click a Report in the Reports List to open it.                          |                     |
|      | 1      | >>> Report Categories<br>FLAMMED HAINTERANCE | *      | >>> Time Description. Report Name                                           | Published 🔺         |
|      | 2      | FERSONNEL                                    |        |                                                                             |                     |
|      | 3      | FINANCIAL REFORTS                            |        |                                                                             |                     |
|      |        |                                              |        |                                                                             |                     |
|      |        |                                              |        |                                                                             |                     |
|      |        |                                              |        |                                                                             |                     |
|      |        |                                              |        |                                                                             |                     |
|      |        |                                              |        |                                                                             |                     |
|      |        |                                              |        |                                                                             |                     |
|      |        |                                              |        |                                                                             |                     |
|      |        |                                              |        |                                                                             |                     |
|      |        |                                              |        |                                                                             |                     |
|      |        |                                              |        |                                                                             |                     |
|      |        |                                              |        |                                                                             |                     |
|      |        |                                              |        |                                                                             |                     |
|      |        |                                              |        |                                                                             |                     |
|      | year 1 | Bre-Select Category Segu                     |        | R Bull                                                                      | ect Report Sequence |
| Set  |        |                                              | _      |                                                                             | ALTERDIT CALIFICE   |
| E    | Hist   | If no Categories are listed, then you h      | ave no | to Published Reports 1                                                      |                     |
|      |        |                                              |        |                                                                             |                     |

Slide notes: Yes, the Planned Maintenance category has automatically appeared here now.

| B IES Client v8.29 : My IES<br>Help Subnit Quit Functions Commands                                        |                                                                                                    |                           |
|----------------------------------------------------------------------------------------------------|----------------------------------------------------------------------------------------------------|---------------------------|
| 9 Q                                                                                                    | • 0 « » ii •                                                                                                    | 6 Ø 8                     |
| REPORT WAREHOUSE:                                                                                         | Private Division                                                                                                    |                           |
| Terry                                                                                                    | DbLclick a Category on the left to populate the Reports list on the<br>DbLclick a Report in the Reports List to open it. | e right.                  |
| >>> Report Cutegories<br>1 FLAMED RAINTERANCE<br>2 FERSONNEL<br>3 FINANCIAL REPORTS                       | >>> Time Description Report Name 1 JUNE 2010 ACTIVE FLH EVENTS                                                           | Publixhed 01/07/2010 :    |
| See <u>Yex De</u> <u>Re-Salact Calagon Sequence</u><br>E Hint: If we Categories are listed, then you have |                                                                                                    | Re-Select Report Sequence |

Slide notes: And of course with the Report that I have published.

| 🖉 IES Client v8.29 : My IES         |                          |                 |                        |                                  |
|-------------------------------------|--------------------------|-----------------|------------------------|----------------------------------|
| Help Subnik Quik Runctions Commands |                          |                 |                        |                                  |
| s 8 Q. V                            | () <b>(( )</b>           |                 | 0                      | <ul> <li>×</li> <li>×</li> </ul> |
|                                     |                          |                 |                        |                                  |
|                                     |                          |                 |                        |                                  |
|                                     | Current Private          | Report          |                        |                                  |
|                                     |                          |                 |                        |                                  |
|                                     | Planned Maintenance      |                 |                        |                                  |
| Category<br>Tine Description        | June 2010                |                 |                        |                                  |
| Report Name                         | Active FLM Events        |                 |                        |                                  |
| Published<br>Report Notes           | 01/07/2010 11:54         |                 | 0                      |                                  |
| Report redes                        |                          |                 |                        |                                  |
|                                     |                          |                 | <b>a</b>               |                                  |
|                                     | 3                        |                 | 2                      |                                  |
|                                     | Remove Report            | Save Changes    | View Report            |                                  |
|                                     |                          | A STATISTICS OF | Carrier Carperty       |                                  |
|                                     |                          |                 |                        |                                  |
|                                     |                          |                 |                        |                                  |
|                                     |                          |                 |                        |                                  |
|                                     |                          |                 |                        |                                  |
|                                     |                          |                 |                        |                                  |
|                                     |                          |                 |                        |                                  |
|                                     |                          |                 |                        |                                  |
|                                     |                          |                 |                        |                                  |
|                                     |                          |                 |                        |                                  |
| Session Info Nico is using IES      |                          |                 |                        |                                  |
| 🗊 Mviews 🖽 Application Witzard      | 🏠 Current Private Report | 5. BOFRID       | D-RWHSE-PVT-USE 🛛 🚫 20 | 10/07/01 11:59:48                |
|                                     |                          |                 |                        |                                  |

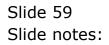

| IES Client v8.29 : My IES        |                                |                |                      |                       |
|----------------------------------|--------------------------------|----------------|----------------------|-----------------------|
| p Subnit Quit Functions Commands |                                |                |                      | <ul> <li>×</li> </ul> |
|                                  |                                |                |                      |                       |
|                                  |                                |                |                      |                       |
|                                  | Current Private                | Report         |                      |                       |
|                                  |                                |                |                      |                       |
| Categor                          | Planned Naintenance            |                |                      |                       |
| Report Nan                       | June 2010<br>Active FLM Events |                |                      |                       |
| Publishe<br>Report Note          | 01/07/2010 11:54               |                | ~                    |                       |
|                                  | na -                           |                |                      |                       |
|                                  | <                              |                | ×                    |                       |
|                                  | Barrova Report                 | Bave Changes   | View Report          |                       |
|                                  | DATIMA PARA                    | Dave criations | A NUM LINEST         |                       |
|                                  |                                |                |                      |                       |
|                                  |                                |                |                      |                       |
|                                  |                                |                |                      |                       |
|                                  |                                |                |                      |                       |
|                                  |                                |                |                      |                       |
|                                  |                                |                |                      |                       |
|                                  |                                |                |                      |                       |
| ssion Infor Nico is using IES    |                                |                |                      |                       |
| Mviews 🔛 Application Witzerd     | 🏠 Current Private Report       | 5. BOFRIENDA   | RWHSE-PVT-USE 🛛 🔇 20 | 10/07/01 11:55:48     |

Slide 60 Slide notes:

|          | v8.29 : My IES    | to the American Ultrand, United 3 | A 19 A Automotivation Automotive And                                                                                            |                               | - 2 🛛                            |
|----------|-------------------|-----------------------------------|----------------------------------------------------------------------------------------------------|-------------------------------|----------------------------------|
|          | e Q               | Logoff Companion Weard How do a   | DataMarts Business Modules Action Focus Option                                                                                  | n seed                        | <ul> <li>×</li> <li>×</li> </ul> |
|          |                   |                                   | Current Private Report                                                                                                    |                               |                                  |
|          |                   | Time Description<br>Report Name   | Active FLM Events<br>01/07/2010 11:54                                                                                           | ŕ                             |                                  |
|          |                   |                                   | or<br>Name<br>27.0.01\BridgeWv1552342550.Htm                                                                                    | View Report                   |                                  |
|          |                   |                                   | Open Close Public<br>CPEN to open the File, or CLOSE to quit this function,<br>LEP to store the Report in the Report warehouse. |                               |                                  |
|          |                   |                                   |                                                                                                    |                               |                                  |
|          | Nico is using IES | Application Witzerd               | Secure District Deces                                                                                                    |                               |                                  |
| B Mviews |                   | Appreciation Virgand              | Surrent Private Report                                                                                                    | , BOFRIEND-RYMISE-PVT-USE 🚫 : | 2010/07/01 11:56:50              |

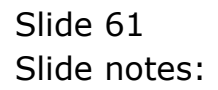

|               | t v8.29 : My IES  | Long Consular Discol. Dated.    | Salahi da Badan Hadan Ada Sana Ada                                                                                                 | Palada                   | - 2 🛛                            |
|---------------|-------------------|---------------------------------|----------------------------------------------------------------------------------------------------|--------------------------|----------------------------------|
|               | e Q               | Logoff Companion Weard How do a | DataMarts Business Modules Action Focus Option                                                                                     | Seect                    | <ul> <li>×</li> <li>×</li> </ul> |
|               |                   |                                 | Current Private Report                                                                                                    |                          |                                  |
|               |                   | Time Description<br>Report Name | Active FLH Events<br>01/07/2010 11:54                                                                                              | 2                        |                                  |
|               |                   |                                 | or<br>Name<br>27.0.0.1\Bridge/W/1552342950.Htm                                                                                     | View Report              |                                  |
|               |                   |                                 | Open Close Publish<br>OPEN to open the Pile, or CLOSE to quit this tandion, or<br>LEPito store the Report in the Report wavehouse. |                          |                                  |
|               |                   |                                 |                                                                                                    |                          |                                  |
| Session Infor | Nico is using TES | Application Vilizard            | 🏠 Current Private Report 💦                                                                                                    | BOFRIBHDURWHSE.PVT.USE 🔞 | 2010/07/01 11:55:50              |
| B. HINNING    |                   |                                 | Berner unter 2.                                                                                                    | United 1100              |                                  |

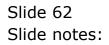

|         | v8.29 : My IES<br>Connections Logan | Logoff 0 | annanion Wite       | nd How do 1                                                             | DetaMarts            | Busher        | ss Nodules  | Action | Focus O | ation Sele      | st       |         |       |             |          |          |
|---------|-------------------------------------|----------|---------------------|-------------------------------------------------------------------------|----------------------|---------------|-------------|--------|---------|-----------------|----------|---------|-------|-------------|----------|----------|
|         | 0 0                                 | _        |                     | ٠                                                                       | Ð                    | ~~            | »           | _      | a       |                 |          | -       | -     | 0           | 0        | 6        |
|         |                                     |          |                     |                                                                         | Curr                 | ent           | Priva       | ite R  | lepo    | rt              |          |         |       |             |          |          |
|         |                                     |          |                     | Callegory<br>te Description<br>Report Name<br>Published<br>Report Notes | June 20.<br>Active 3 | 10<br>FLH Eve | mts         |        |         |                 |          |         | 2     |             |          |          |
|         |                                     |          | Ŧ                   | File Executo                                                            |                      | idge/W/15     | 62342950)   | Nan    |         |                 |          | 206     | 2     |             |          |          |
|         |                                     |          |                     |                                                                         | Open<br>OPEN to op   |               |             |        |         |                 |          |         |       |             |          |          |
|         |                                     |          | Ŀ                   |                                                                         |                      |               |             |        |         |                 |          |         |       |             |          |          |
|         | Nico is using IES                   |          |                     |                                                                         |                      |               |             |        |         |                 |          |         |       |             |          |          |
| Mineres | 100 15 05149 12.5                   |          | Application Wilzard | 3                                                                       | Þ                    | Current       | Private Rep | ot     |         | <b>(3</b> , 60) | RIEND-RV | WHSE-PV | T-USE | <b>3</b> 20 | 10/07/01 | 11:55:51 |

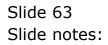

| 2) Indelab - Nicresoft Internet Explorer |                                                      |                          |                                               |                                                          |  |  |  |  |  |
|------------------------------------------|------------------------------------------------------|--------------------------|-----------------------------------------------|----------------------------------------------------------|--|--|--|--|--|
| He Edit View Favorites Tools Help        |                                                      |                          |                                               |                                                          |  |  |  |  |  |
| Gast - E                                 | 🕲 85% * 🐑 * 🗷 🗟 🏠 🔎 Search 📌 Favorites 🤣 🔗 - 😓 🖾 * 🧫 |                          |                                               |                                                          |  |  |  |  |  |
| Address 🛃 ((,127.0                       | . 0. 1 (Bridgel/W1582                                | 2342950.htm              |                                               |                                                          |  |  |  |  |  |
|                                          |                                                      |                          |                                               |                                                          |  |  |  |  |  |
|                                          |                                                      | G                        | ummy Hoops Inc                                |                                                          |  |  |  |  |  |
| helo@gummyhoops.c                        | 10em                                                 |                          | www.ja                                        | una na photogen, contra                                  |  |  |  |  |  |
|                                          |                                                      |                          |                                               |                                                          |  |  |  |  |  |
|                                          |                                                      |                          |                                               |                                                          |  |  |  |  |  |
|                                          |                                                      |                          |                                               |                                                          |  |  |  |  |  |
| 11:54:52 01 ;                            | JUL 2010 page                                        | T                        |                                               |                                                          |  |  |  |  |  |
|                                          |                                                      |                          |                                               |                                                          |  |  |  |  |  |
| Current Plan                             | ned Maintenan                                        | ce Rveute                |                                               |                                                          |  |  |  |  |  |
|                                          |                                                      |                          |                                               |                                                          |  |  |  |  |  |
| Works Order.                             | .Date Open                                           | Do Date                  | Description                                   | Haint Register                                           |  |  |  |  |  |
| WD019                                    | 09/04/2010                                           |                          | 120,000 Service Kilux                         | VENI359 HILUK 2000, HOME63                               |  |  |  |  |  |
| WD02:2                                   | 09/04/2010                                           |                          | 10,000 Vehicle Rust Inspect, Frevent          | VEH1901 HANDA 1600, AAB397                               |  |  |  |  |  |
| W002:3                                   | 09/04/2010                                           |                          | 10,000 km Hervice, Handa 1600                 | VEN1901 HANDA 1600, AAB397                               |  |  |  |  |  |
| WD027                                    | 10/04/2010                                           |                          | Chain Adjust                                  | feq0002 Conveyor Chain                                   |  |  |  |  |  |
| WD029                                    | 09/04/2010                                           |                          | 10,000 Service Hilus                          | WEN1363 MILUN 2000, CD0201                               |  |  |  |  |  |
| WD0 22                                   | 10/04/2010                                           |                          | Drease                                        | feq:003 Transmission Chain # 2                           |  |  |  |  |  |
| WD022                                    | 10/04/2010                                           |                          | Inspect, lubricate                            | fequ003 Transmission Chain # 3                           |  |  |  |  |  |
| WD0.24                                   | 10/04/2010                                           |                          | Service Dil Eurners                           | feqb001 FACTORY BOILER no 1                              |  |  |  |  |  |
| WD0.246                                  | 10/04/2010                                           |                          | 50,000 Vehicle Rurt Inspect, Frevent          | veh1904 HANDA 1600, HON444                               |  |  |  |  |  |
| WDG 27                                   | 10/04/2010                                           |                          | Renewal of Boiler Tuber                       | feqbool FRCTORY BOILER no 1                              |  |  |  |  |  |
| WD0.29                                   | 10/04/2010                                           |                          | Welding Repairs                               | feqbool FRCTORY BOILER no 1                              |  |  |  |  |  |
| WD029<br>WD015                           | 09/04/2010                                           | 1.0.10.1.10.01.0         | 20,000 Service Hilus                          | VEH1969 HILUK 2000, CD0201                               |  |  |  |  |  |
| WD016                                    | 09/04/2010<br>09/04/2010                             | 15/04/2010<br>15/04/2010 | 40,000 Service Hilur<br>190,000 Service Hilur | VEN1951 NILUX 2000, NDN901<br>VEN1952 NILUX 2000, JNG152 |  |  |  |  |  |
| WD020                                    | 10/04/2010                                           | 15/04/2010               | 100,000 Service Kilux                         | vehile? HILUK 2000, ABS999                               |  |  |  |  |  |
| W0021                                    | 10/04/2010                                           | 15/04/2010               | 70,000 Vehicle Rust Inspect, Frevent          | vehilde HILUK 2000, APD 544                              |  |  |  |  |  |
| WD021                                    | 09/04/2010                                           | 17/04/2010               | 10,000 Vehicle Burt Inspect, Frevent          | VEH1903 CHEREY 1400, DGD323                              |  |  |  |  |  |
| WDG2-4                                   | 09/04/2010                                           | 28/04/2010               | 190,000 Vehicle Rust Inspect, Prevent         | veh1352 HILUK 2000, JMG152                               |  |  |  |  |  |
| W0026                                    | 10/04/2010                                           | 28/04/2010               | Greaze                                        | feqc002 Conveyor Chain                                   |  |  |  |  |  |
| WD017                                    | 09/04/2010                                           | 21/05/2010               | 50,000 Service Hilus                          | VEHIJSS HILUK 2000, HAN309                               |  |  |  |  |  |
| WDG2G                                    | 09/04/2010                                           | 21/05/2010               | 10,000 Service, Cherry 1400                   | VEH1903 CHEREY 1400, DGD323                              |  |  |  |  |  |
| 8-200W                                   | 10/04/2010                                           | 21/05/2010               | Inspect, lubricate                            | fequ002 Conveyor Chain                                   |  |  |  |  |  |
| 22 record(s) :                           | listed                                               |                          |                                               |                                                          |  |  |  |  |  |
| re recordie) .                           | 1.1.1.1.1.1.1.1.1.1.1.1.1.1.1.1.1.1.1.               |                          |                                               |                                                          |  |  |  |  |  |
|                                          |                                                      |                          |                                               |                                                          |  |  |  |  |  |
|                                          |                                                      |                          |                                               |                                                          |  |  |  |  |  |
|                                          |                                                      |                          |                                               |                                                          |  |  |  |  |  |
|                                          |                                                      |                          |                                               |                                                          |  |  |  |  |  |
|                                          |                                                      |                          |                                               |                                                          |  |  |  |  |  |
|                                          |                                                      |                          |                                               |                                                          |  |  |  |  |  |

Slide notes: Here is the Report that I have published, and now it is preserved forever for viewing again and again, or until I remove it.

| ES Client v8.29 : My IES Help Subnit Quit Functions Commands |                                  |              |                    |                                  |
|--------------------------------------------------------------|----------------------------------|--------------|--------------------|----------------------------------|
|                                                              | • • • »                          |              | 0                  | <ul> <li>x</li> <li>x</li> </ul> |
|                                                              |                                  |              |                    |                                  |
|                                                              | Course of Deliverte              | Denert       |                    |                                  |
|                                                              | Current Private                  | кероп        |                    |                                  |
|                                                              |                                  |              |                    |                                  |
| Category<br>Time Description                                 | Planned Naintenance<br>June 2010 |              |                    |                                  |
| Report Name -                                                | Active FLM Events                |              |                    |                                  |
| Published<br>Report Notes                                    | 01/07/2010 11:54                 |              | <u>A</u>           |                                  |
|                                                              |                                  |              |                    |                                  |
|                                                              | 5                                |              | ΣĒ                 |                                  |
|                                                              | Remove Report                    | Bave Changes | View Report        |                                  |
|                                                              |                                  |              |                    |                                  |
|                                                              |                                  |              |                    |                                  |
|                                                              |                                  |              |                    |                                  |
|                                                              |                                  |              |                    |                                  |
|                                                              |                                  |              |                    |                                  |
|                                                              |                                  |              |                    |                                  |
|                                                              |                                  |              |                    |                                  |
|                                                              |                                  |              |                    |                                  |
| Session Infor Terry is using IES                             |                                  | B. 01000.0   |                    |                                  |
| Application Vitzard                                          | 🏠 Current Private Report         | (2) 80+8840  | RWHSE-PVT-USE 🚫 20 | 10/07/01 12:08:19                |

Slide notes: Can I remove any of my Reports? Yes, of course. Let's have a look.

|          |      | ent v8.29 : 1          | My IES<br>tions Commands     |        |                                                                             |                           |
|----------|------|------------------------|------------------------------|--------|-----------------------------------------------------------------------------|---------------------------|
| <u> </u> |      |                        |                              |        |                                                                             |                           |
| ×        |      |                        | ٩                            | -      | • 0 « » IT •                                                                | 6 Ø 8                     |
|          | RE   | PORT                   | WAREHOUSE:                   |        | Private Division                                                            |                           |
|          |      |                        | Terry                        |        | Dbl.click a Category on the left to populate the Reports list on the right. |                           |
|          |      |                        |                              |        | Dbl.click a Report in the Reports List to open it.                          |                           |
|          | 1    | >>> Report<br>FLAMED R | Categories<br>AINTRANCE      | -      | SSS Time Description Report Name     JUNE 2010 ACTIVE PLR EVENTS            | Published A               |
|          | 2    | FIRANCIAL              |                              |        |                                                                             |                           |
|          |      |                        |                              |        |                                                                             |                           |
|          |      |                        |                              |        |                                                                             |                           |
|          |      |                        |                              |        |                                                                             |                           |
|          |      |                        |                              |        |                                                                             |                           |
|          |      |                        |                              |        |                                                                             |                           |
|          |      |                        |                              |        |                                                                             |                           |
|          |      |                        |                              |        |                                                                             |                           |
|          |      |                        |                              |        |                                                                             | _                         |
|          |      |                        |                              | -      |                                                                             |                           |
| Set      |      |                        | Re-Select Category Begu      | anca   | stex Bre                                                                    | Re-Belect Report Sequence |
| Ê        | Hint | lf no Catego           | ories are listed, then you h | ave no | Published Reports 1                                                         |                           |

Slide 66 Slide notes:

|          |       | ent v8.29 : 1          | illy IIES<br>tions Commands   |       |                                                                                                    |                           |
|----------|-------|------------------------|-------------------------------|-------|----------------------------------------------------------------------------------------------------|---------------------------|
| <u> </u> |       |                        |                               |       |                                                                                                    |                           |
| HE.      | -     | - 9                    | <u>q</u>                      | -     | • 0 « » it s                                                                                                    | () () ()                  |
| I        | RE    | PORT                   | WAREHOUSE:                    |       | Private Division                                                                                                    |                           |
|          |       |                        | Terry                         |       | D&Lclick a Category on the left to populate the Reports list on the right.<br>D&Lclick a Report in the Reports List to open it.                                                                                                    |                           |
|          |       | >>> Report             | Cutegories                    | -     | >>> Time Description Report Mane                                                                                                    | Published *               |
|          | 1     | FLAMED R               |                               |       | 1 JURE 2010 ACTIVE FLR EVENTS                                                                                                    | 01/07/2010 :              |
|          | 2     | FIRANCIAL<br>FIRANCIAL |                               |       |                                                                                                    |                           |
|          |       |                        |                               |       |                                                                                                    |                           |
|          |       |                        |                               |       |                                                                                                    |                           |
|          |       |                        |                               |       |                                                                                                    |                           |
|          |       |                        |                               |       |                                                                                                    |                           |
|          |       |                        |                               |       |                                                                                                    |                           |
|          |       |                        |                               |       |                                                                                                    |                           |
|          |       |                        |                               |       |                                                                                                    |                           |
|          |       |                        |                               |       |                                                                                                    |                           |
|          |       |                        |                               |       |                                                                                                    |                           |
|          |       |                        |                               |       |                                                                                                    |                           |
|          |       |                        |                               |       |                                                                                                    |                           |
|          |       |                        |                               |       |                                                                                                    |                           |
|          |       |                        |                               |       |                                                                                                    |                           |
|          |       |                        |                               |       |                                                                                                    |                           |
| 5.01     |       |                        | Re-Select Category Seque      |       | e and a second second s | Re-Select Report Sequence |
| P        |       |                        |                               | _     |                                                                                                    |                           |
| Ľ        | Hist: | Mine Catego            | ories are listed, then you ha | we no | Published Reports I                                                                                                    |                           |

Slide notes: We open the Personnel Category.

| ES Client v8.29 : My IES<br>Help Subnit: Quit: Runctions Commands            |                                                                                                    |                           |
|------------------------------------------------------------------------------|----------------------------------------------------------------------------------------------------|---------------------------|
| e 0 Q                                                                        | • 0 « » ti •                                                                                                    | 6 Ø X                     |
| REPORT WAREHOUSE:                                                            | Private Division                                                                                                    |                           |
| Terry                                                                        | DbLclick a Category on the left to populate the Reports list on the right.<br>DbLclick a Report in the Reports List to open it. |                           |
| Seport Categories<br>1 Flamed Halffender<br>2 FERSING<br>3 FIRANCIAL REPORTS | >>> Time Description Report Name 1 JUNE 2010 COUPLES                                                                            | Published 01/07/2010 :    |
| See Jee Be-Selart Calazon: Bequenc                                           |                                                                                                    | Re-Select Report Sequence |
| F Hint: If no Categories are listed, then you have                           | to Published Reports 1                                                                                                    |                           |

## Slide 68 Slide notes: There is only 1 Report.

| 🖉 IES Client v8.29 : My IES      |                           |                          |               |                   | _ 0 🛛                 |
|----------------------------------|---------------------------|--------------------------|---------------|-------------------|-----------------------|
| Help Subnik Quit Functions Com   |                           |                          |               |                   |                       |
| (2) Q.                           | · · · · · ·               | () (( )»                 |               |                   | <ul> <li>X</li> </ul> |
|                                  |                           |                          |               |                   | 1                     |
|                                  |                           |                          |               |                   |                       |
|                                  |                           | <b>Current Private</b>   | Report        |                   |                       |
|                                  |                           |                          |               |                   |                       |
|                                  |                           |                          |               |                   |                       |
|                                  | Calegory                  | Personnel                |               |                   |                       |
|                                  | Time Description          | June 2010                |               |                   |                       |
|                                  | Report Name               | Courses                  |               |                   |                       |
|                                  | Published<br>Report Notes | 01/07/2010 11:26         |               |                   |                       |
|                                  | neport Notes              |                          |               |                   |                       |
|                                  |                           |                          |               |                   |                       |
|                                  |                           |                          |               | 2                 |                       |
|                                  |                           |                          |               |                   |                       |
|                                  |                           | Remove Report            | Save Changes  | View Report       |                       |
|                                  |                           |                          |               |                   |                       |
|                                  |                           |                          |               |                   |                       |
|                                  |                           |                          |               |                   |                       |
|                                  |                           |                          |               |                   |                       |
|                                  |                           |                          |               |                   |                       |
|                                  |                           |                          |               |                   |                       |
|                                  |                           |                          |               |                   |                       |
|                                  |                           |                          |               |                   |                       |
|                                  |                           |                          |               |                   |                       |
|                                  |                           |                          |               |                   |                       |
| Session Infor Terry is using IES |                           |                          |               |                   |                       |
| B Mviews                         | Application Witzard       | 🏷 Current Private Report | 5. BOFRIEND-R |                   | 10/07/01 12:08:27     |
| Bi waaas                         | Approaction versard       | Current Private Report   | C BONNENDA    | WHOE YVI-USE 0 20 | 1208.27               |
|                                  |                           |                          |               |                   |                       |

Slide 69 Slide notes:

| ES Client v8.29 : My IES            |                                                       |                |                   | - 2 🛛             |
|-------------------------------------|-------------------------------------------------------|----------------|-------------------|-------------------|
| Help Submit Quit Functions Commands | 0 <b>« »</b>                                          |                |                   | (v) (X)           |
|                                     | Current Private                                       | Report         |                   |                   |
| Time Description<br>Report Name     | Personnel<br>June 2010<br>Courses<br>01/07/2010 11:26 |                | 8                 |                   |
|                                     | <<br>Remove Report                                    | Save Changes   | View Report       |                   |
|                                     |                                                       |                |                   |                   |
|                                     |                                                       |                |                   |                   |
| Session InforTerry is using IES     | 🏠 Current Private Report                              | 5. BOFRIEND-RM | HISE-PVT-USE 🛛 20 | 10/07/01 12:08:27 |

Slide 70 Slide notes:

| 🙋 IES Client v8.29 : My IES      |                                                   |                                                    |                                          |              |          |
|----------------------------------|---------------------------------------------------|----------------------------------------------------|------------------------------------------|--------------|----------|
| Help Subnit Quit Functions C     | ommends                                           |                                                    |                                          |              |          |
| (s) O'                           |                                                   | () <b>(( )</b> ))                                  |                                          | - (*) (*)    | (X)      |
|                                  | Selection Dialog                                  |                                                    |                                          | X            |          |
|                                  | Remove Report For Sure?                           |                                                    |                                          |              |          |
|                                  | Heritove Hepott For Stille?                       |                                                    |                                          |              |          |
|                                  | If you remove this report, it will be determined. | led from the warehouse. Are you sure you want to n | enove this <b>Persove</b><br>Quit Remove | :            |          |
|                                  |                                                   |                                                    |                                          |              |          |
| Session Infor Terry is using IES |                                                   |                                                    |                                          |              |          |
| B Mviews                         | Application Wigard                                | 🏠 Current Private Report                           | 5. BOFRIEND-RYMISE-PVT-USE               | ⊗ 2010/07/01 | 12:08:29 |

Slide notes: I choose to Remove the Report.

| Multiple Schement v8.29 : My IES<br>Help Submit Out Functions Commands                        |                                                                                                    |                           |
|-----------------------------------------------------------------------------------------------|----------------------------------------------------------------------------------------------------|---------------------------|
|                                                                                               | • • • • • • •                                                                                                    | 0 Ø 0                     |
| REPORT WAREHOUSE:                                                                             | Private Division                                                                                                    |                           |
|                                                                                               | DbLclick a Category on the left to populate the Reports list on the right.<br>DbLclick a Report in the Reports List to open it. |                           |
| >>> Report Categories A<br>1 FLANGED HALINTERARTE<br>2 FINARCIAL REFORTS                      | >>> Time Description Deport Hame 1 JUNE 2010 ACTIVE FLM EVENTS                                                                  | Published  01/07/2010 :   |
| Ser <u>Re-Select Category Requence</u><br>Hint: If no Categories are listed, then you have no | s i tre<br>sec tre<br>Published Reports 1                                                                                       | Re-Select Report Sequence |

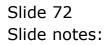

|      | ES Cilient v8.29 : My IES<br>Subnit: Out: Functions: Commands |                                                                                                    |                           |
|------|---------------------------------------------------------------|----------------------------------------------------------------------------------------------------|---------------------------|
| Help | Subnic Quic Hunctions Comments                                |                                                                                                    |                           |
| -    | ⊶ () Q                                                        | • • • • • • • • • • • • • • • • • • •                                                                                             | 0 Ø 8                     |
|      | REPORT WAREHOUSE:                                             | Private Division                                                                                                    |                           |
|      | Terry                                                         | DbL-click a Category on the left to populate the Reports list on the right.<br>DbL-click a Report in the Reports List to open it. |                           |
|      | >>> Report Categories                                         | 555 Time Description Report Name<br>1 JUNE 2010 ACTIVE FLM EVENTS                                                                 | Published  01/07/2010     |
|      | 2 FIRANCIAL PEPORTS                                           |                                                                                                    |                           |
|      |                                                               |                                                                                                    |                           |
|      |                                                               |                                                                                                    |                           |
|      |                                                               |                                                                                                    |                           |
|      |                                                               |                                                                                                    |                           |
|      |                                                               |                                                                                                    |                           |
|      |                                                               | 1                                                                                                    | . <b>-</b>                |
| Set  | Re-Select Category Sequence                                   | 301 Bre                                                                                                    | Re-Select Report Sequence |
| Ê    | Hint: If no Categories are listed, then you have no           | Published Reports 1                                                                                                    |                           |

Slide notes: And notice what has happened here. The Personnel Category is gone! As soon as we remove the last Report from a Category, then the Category is removed as well. Of course, we can always re-create the Category again in future by publishing a new Report to it.

| ES Client v8.29 : My IES<br>Heb Subrit Out Functions Commands                                      |     |                                                               |                                                                  |                           |     |
|----------------------------------------------------------------------------------------------------|-----|---------------------------------------------------------------|------------------------------------------------------------------|---------------------------|-----|
| ep sunk qui Functors connents                                                                      |     |                                                               |                                                                  | 0 Ø                       | (X) |
| REPORT WAREHOUSE:                                                                                  |     | ivate Division                                                |                                                                  |                           |     |
| Terry                                                                                              |     | click a Category on the left:<br>click a Report in the Report | to populate the Reports list on the right.<br>x List to onen it. |                           |     |
| 1 FLAMMED HALIFTERANCE                                                                             | -   | >>> Time Description<br>1 JUME 2010                           | Report Mane<br>ACTIVE FLM EVENTS                                 | Published<br>01/07/2010 : | -   |
| 2 FIRANCIAL PEPOPTS                                                                                |     |                                                               |                                                                  |                           |     |
|                                                                                                    |     |                                                               |                                                                  |                           |     |
|                                                                                                    |     |                                                               |                                                                  |                           |     |
|                                                                                                    |     |                                                               |                                                                  |                           |     |
|                                                                                                    |     |                                                               |                                                                  |                           |     |
|                                                                                                    | - 1 | 1                                                             |                                                                  |                           | -   |
| See         Re-Select Category Bequerce           Hint: If we Categories are listed, then you have | -   | shed Reports 1                                                |                                                                  | Re-Select Report Sequen   | LE. |

Slide notes: So the Private Warehouse is really useful and easy to use.